# Targeting Portugal: A new trojan 'Lampion' has spread using template emails from the Portuguese Government Finance & Tax

**seguranca-informatica.pt**[/targeting-portugal-a-new-trojan-lampion-has-spread-using-template-emails-from-the-portuguese-government-finance-](https://seguranca-informatica.pt/targeting-portugal-a-new-trojan-lampion-has-spread-using-template-emails-from-the-portuguese-government-finance-tax/#.XhLzVxczau4)

\_\_\_\_\_\_\_\_\_\_\_\_\_\_\_\_\_\_\_\_\_\_\_\_\_\_\_\_

26 de dezembro de 2019

Last days of 2019 were the perfect time to spread phishing campaigns using email templates based on the Portuguese Government Finance & Tax. SI-LAB noted that Portuguese users were targeted with malscam messages that reported issues related to a debt of the year 2018.

In detail, the emails are related to the Rendimento de Pessoas Singulares – IRS (annual tax declaration), and any citizen who has received the message can be misled by criminals – as the end of the year is the right time to discuss issues within this context.

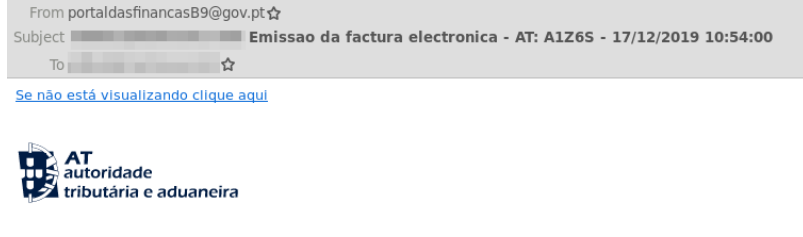

#### Estimado Contribuinte: SITUACÃO IRREGULAR

O sistema detectou e gerou um alerta sobre um débito - ano 2018 -Este email foi gerado durante o processo de emissão da factura electrónica para o lado negativo e remetido para você de acordo<br>com a legislação em vigor. Ao mesmo tempo, indicamos que os endereços<br>electrónicos dos destinatários de e-mails são obtidos, exclusivamente, de bases de dados AT e não são divulgados a terceiros

Leia com atenção:

O prazo para entrega da Declaração de Rendimentos, de Imposto sobre o Rendimento das Pessoas Singulares (IRS) - Modelo 3, decorre de 1 de abril a 30 de<br>Junho. É neste período que são entregues as declarações relativas aos rendimentos do ano anterior e a outros elementos informativos relevantes para a sua concreta situação tributária. A informação constante das declarações submetidas É validada ante per a matematica e a Maria de Aduaneira (AT). Após a entrega da declaração, caso<br>receba um alerta com a designação de Divergência, isso significa que AT detetou, nos dados que declarou, um ou mais valores de Rendimentos, Retenções na Fonte, e/ou Deduções diferentes do(s) que consta(m) na base de dados.

Mantenha atualizados os seus dados pessoais no Portal das Finanças e fiabilize A conservativa a conservativa de la telefone) para receber informação de apoio ao<br>cumprimento das suas obrigações fiscais e aduaneiras.<br>O arquivo XML correspondente a esta factura está no anexo.

Você pode verificá-lo através do site do Portal AT com o ID abaixo.

CONSULTAR DIVERGÊNCIA N: AT-NOWAUVJB .(5Kb)

Atte: Direção de Serviços de Comunicação

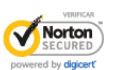

17/12/2019 10:54:00 - Portal AT Resolução:AT-NOWAUVJB 1997 - 2019 AT © Todos os direitos reservados

The malware was named 'Lampion' as this is the name used as part of its internal name. Regarding a broad analysis, it looks like the Trojan-Banker.Win32.ChePro family, but with improvements that make hard its detection and analysis.

In brief, when the victim clicks on the links available in the email body the malware is downloaded from the online server. The downloaded file is a compressed file (.zip) called: **FacturaNovembro-4492154-2019-10\_8.zip.**

As observed, after extracting the file, three files are presented.

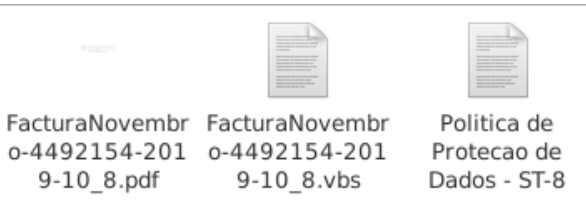

The file "**FacturaNovembro-4492154-2019-10\_8.vbs**" is the first stage of the Lampion's infection chain. This is a Visual Basic Script (VBScript) file that is acting as a dropper and downloader. It downloads the next stage from the compromised server available on the Internet on an AWS S3 bucket.

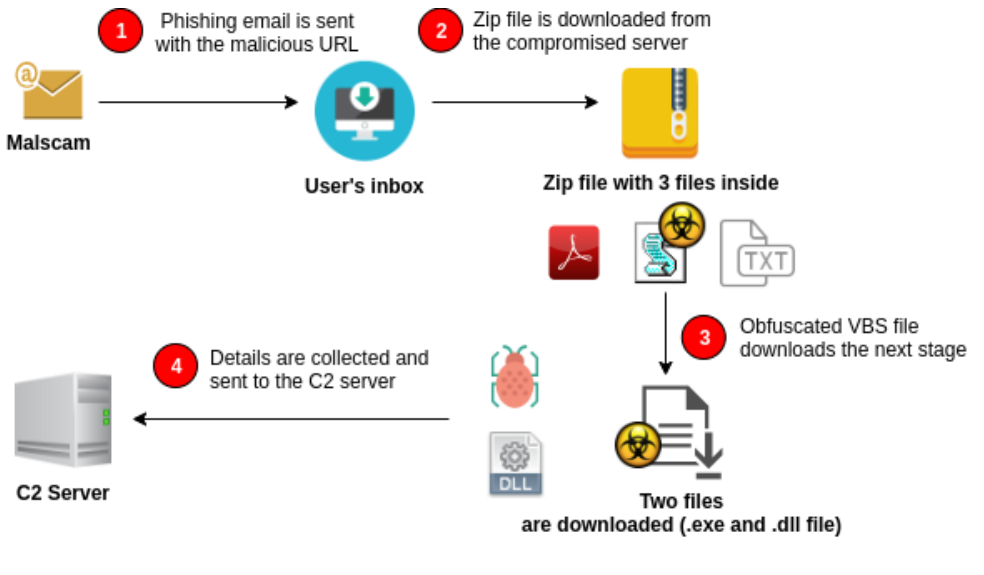

(c) www.seguranca.informatica.pt --

The trojan Lampion uses anti-debug and anti-vm techniques. The use of a commercial protector known as [VMProtector](http://vmpsoft.com/support/user-manual/introduction/history-of-changes/) 3.x and also specially crafted codes make it difficult to analyze both on a sandbox environment or manually.

After the VBScript file is executed, two files are downloaded: **P-19-2.dll** and **0.zip.** The P-19-2.dll file (Lampion) is a PE File that is executed during a VBScript execution when the affected computer starts. That file invokes the second file, 0.zip, that is a DLL file with additional code on C2 and how the trojan gets details from the user's computers. This DLL contains a name in the Chinese language with the following target message for Portugal: "*Your group of Portuguese suckers".*

Lampion trojan (P-19-2.dll) was sent to the VirusTotal by SI-LAB, and 12 from 71 engines classified it as malware. This is a clear signal that most of the antivirus engines don't detect yet the malware signature.

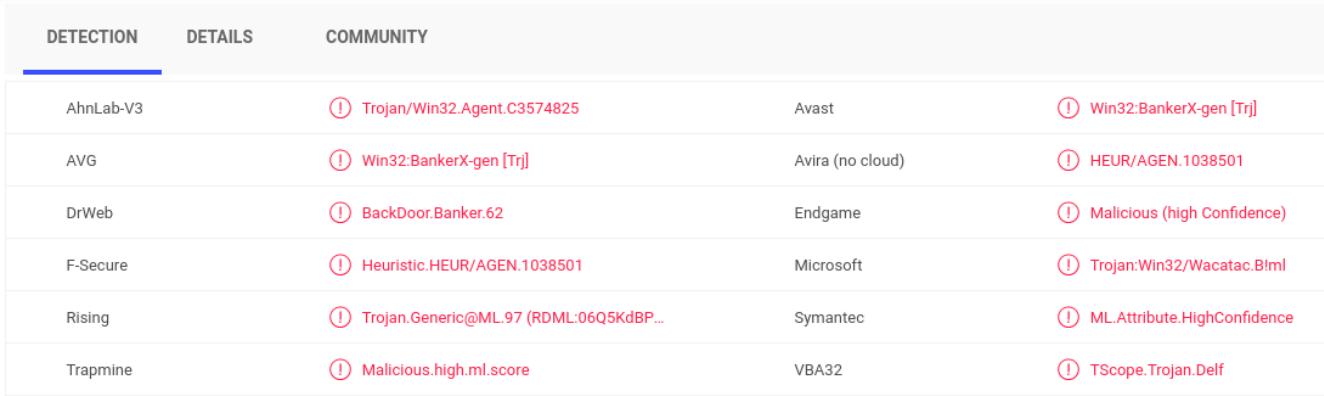

Details from the computer's disk, opened windows, clipboard and banking credentials are gathered and sent to the C2 available on the Internet. The malware only runs if the DLL (inside the 0.zip file) is available on the same directory where it is executed.

Users who receive emails this nature should be aware as these files have a low detection rate and will extract sensitive details including banking credentials from victims' computers. For Portuguese citizens, special attention on this holiday season as this is an ongoing target campaign.

For more details and complete analysis of this malicious campaign see the Technical Analysis below.

# **Technical Analysis**

Several emails were received by Portuguese users about a new campaign related to the Rendimento de Pessoas Singulares – IRS (annual tax declaration) during the last days of 2019. Two examples can be seen in Figure 1 below.

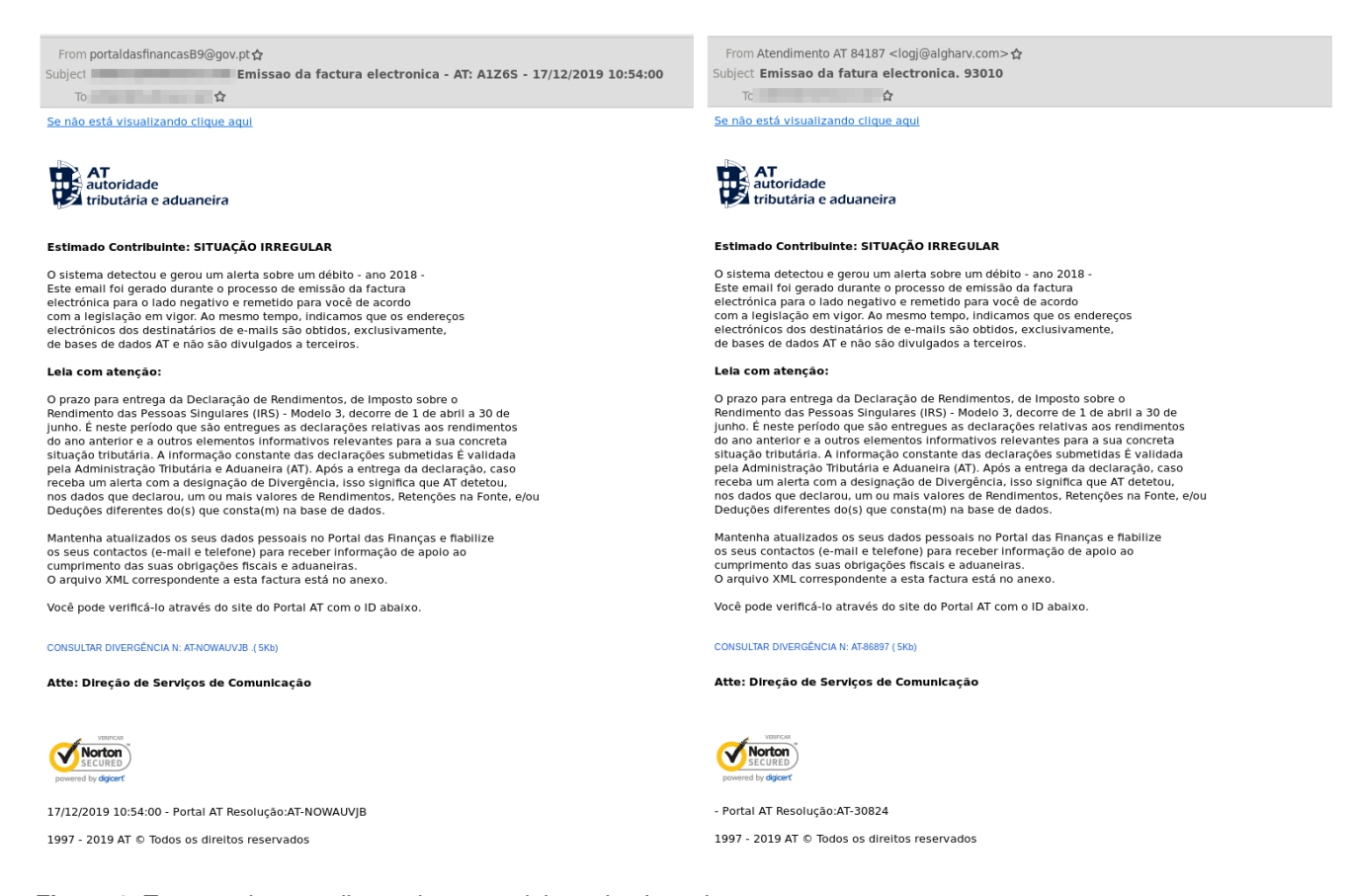

#### *Figure 1: Two template emails used to spread the trojan Lampion.*

At the first glance, just the URLs and their description are different between both templates. The URLs are responsible to download a zip file that contains three files described below.

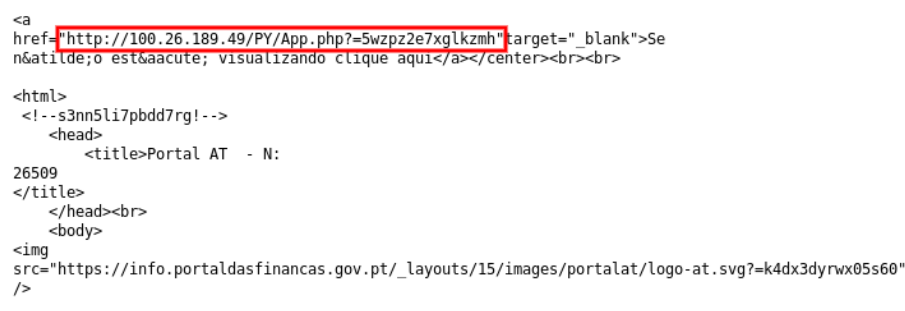

*Figure 2: URL (1) hosting the malware on the Internet (a zip file).*

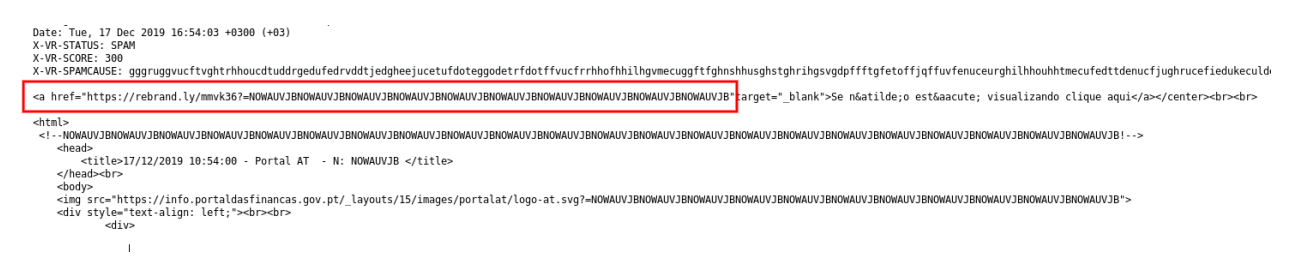

*Figure 3: URL (2) hosting the malware on the internet (a zip file).*

## **Why Lampion?**

As observed, the malware icon is a "lampion", and the original name is "Lampion". It seems a reference to a Japanese lampion.

*Figure 4: Malware's original name and details.*

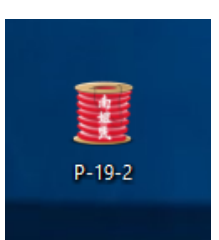

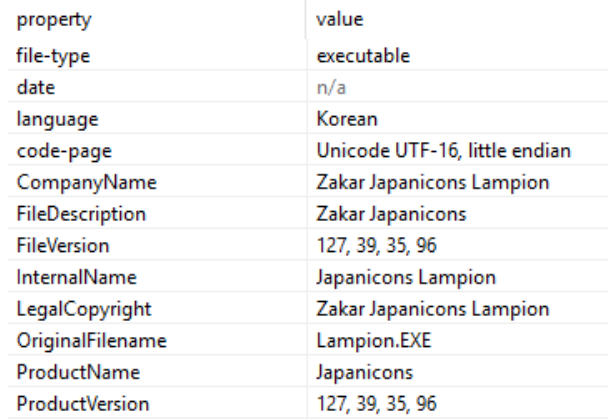

## **Lampion trojan malware – The 1st stage**

**Threat name:** FacturaNovembro-4492154-2019-10\_8.zip **MD5**: e7bdce5505ee263530dea04c2fdc661f **SHA1**: d4927477b71cbf540a894cf2c5849209b64c92af

This is the zip file that contains the malware's first stage downloaded from compromised servers online. It is a zip file, with a low detection rate, and it contains inside 3 other files.

| <b>TECHNOLOGY</b>             | ________<br>_______<br>_________<br>_______<br>_________<br>_______<br><b>CONTRACTOR</b> | ________<br>-----------<br><b>STATE AND PERSONAL PROPERTY</b><br>________<br>__________<br><b><i>CONTRACTOR COMMENTARY</i></b><br><b>CONTRACTOR</b> |
|-------------------------------|------------------------------------------------------------------------------------------|----------------------------------------------------------------------------------------------------|
| FacturaNovembr FacturaNovembr |                                                                                          | Politica de                                                                                                    |
| 0-4492154-201                 | 0-4492154-201                                                                            | Protecao de                                                                                                    |
| 9-10 8.pdf                    | 8.vbs<br>9-10                                                                            | Dados - ST-8                                                                                                    |

*Figure 5: Available files after extracting the zip file.*

The files are as follows:

- [1] FacturaNovembro-4492154-2019-10\_8.pdf (51fbca86a499c55ce31179fc36e0d889)
- **[2] – FacturaNovembro-4492154-2019-10\_8.vbs (3350e74a4cfa020f9b256194eae25c12)**
- [3] Politica de Protecao de Dados ST-8 (deb80a47496857e24c0bc57873b25707)

Only the [2] file (**FacturaNovembro-4492154-2019-10\_8.vbs**) has malicious code capable of infecting victims' computers.

In contrast, files [1] and [3] are harmless and are only used as a way of inducing the victims to open the VBS document – the Lampion 1st stage.

*Figure 6: Snippet from the Politica de Protecao de Dados – ST-8 file, never used during the malware infection chain.*

On the other hand, the PDF file [1] is just a PDF file with some information contained inside, and without malicious links or activity to collect details on the victim's computer.

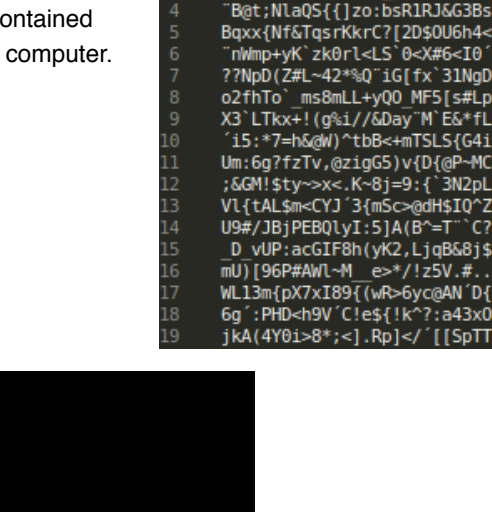

4kiFIeEa='[eC'Dt8;IOz.'<M~;<br>\*B@EDhjePGlzG[cF\_}AW+Hi5V,2

| PPUF>0D CCL                                                         |
|---------------------------------------------------------------------|
| << /Length 258 >>                                                   |
| stream                                                              |
| stream                                                              |
| <b>BT</b>                                                           |
| 10q                                                                 |
| /F4 10.088 Tf                                                       |
| 125.455 559.281 Td                                                  |
| (Mensagem confidencial N0:TDG2RQSFQ3 - 18/12/2019 09:05:08) Tj      |
| IЕТ                                                                 |
| IBT                                                                 |
| 113.35 587.628 Td                                                   |
| ∥(Seu documento anexo est® disponivel junto a este arquivo PDF.) Tj |
| EТ                                                                  |
| IBT                                                                 |
| 204.14 530.935 Td                                                   |
| $($ 0 Todos os direitos reservados.) Tj                             |
| ET                                                                  |
| endstream                                                           |

*Figure 7: Object content from FacturaNovembro-4492154-2019-10\_8.pdf.*

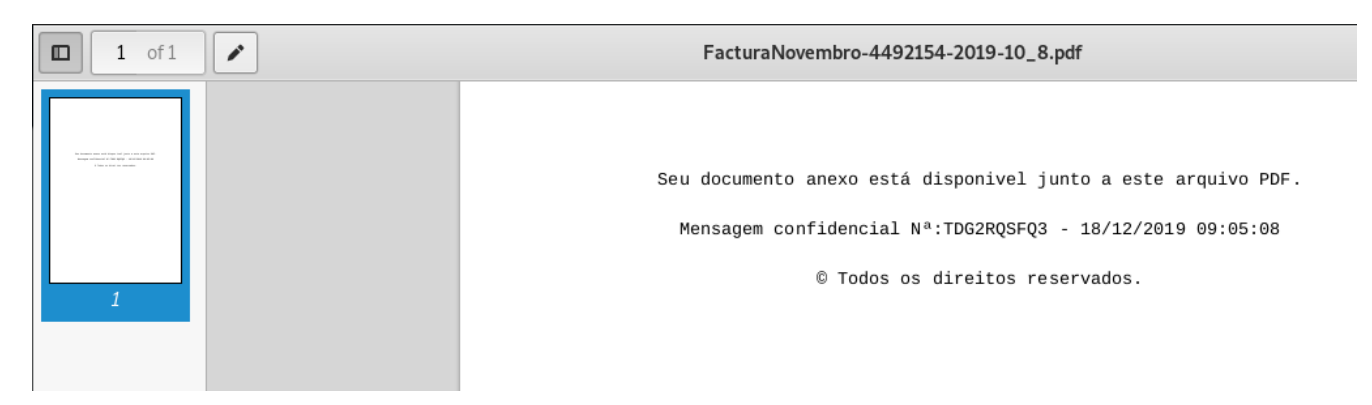

*Figure 8: Content available on PDF file FacturaNovembro-4492154-2019-10\_8.pdf.*

| DETECTAR IDIOMA                                                                                                    | INGLÊS | <b>PORTUGUÊS</b> | FRANCÊS | $\checkmark$                                                                                                    | $\overrightarrow{C}$ | PORTUGUÊS                                                                         | <b>INGLÉS</b> | FRANCÊS | $\checkmark$                                              |  |
|----------------------------------------------------------------------------------------------------|--------|------------------|---------|----------------------------------------------------------------------------------------------------|----------------------|-----------------------------------------------------------------------------------|---------------|---------|-----------------------------------------------------------|--|
| Seu documento anexo está disponivel junto a este arquivo PDF.<br>Mensagem confidencial Na:TDG2RQSFQ3 - 18/12/2019 09:05:08<br>© Todos os direitos reservados. |        |                  |         | G                                                                                                    | ×                    | Your attached document is available with this PDF file.<br>© All rights reserved. |               |         | Confidential Message On: TDG2RQSFQ3 - 12/18/2019 09:05:08 |  |
| =(i)                                                                                                    |        |                  |         | 151/5000<br>$\begin{array}{ccc} \begin{array}{ccc} \text{min} & \mathbf{1} & \mathbf{1} & \mathbf{1} & \mathbf{1} \end{array} \end{array}$ |                      | -0                                                                                |               |         |                                                           |  |

*Figure 9: Translation from the Portuguese language to English.*

The file states that the file to be executed is here, in the same directory of the PDF file . That message is completely confidential, has a unique code, and the date of issuance is highlighted to create a bad feeling on the victim's side.

**Threat name:** FacturaNovembro-4492154-2019-10\_8.vbs (**Lampion – 1st stage**) **MD5**: 3350e74a4cfa020f9b256194eae25c12 **SHA1**: 7f5960ff9feff30d2f4a4c1598dd22632ceea0cb

This file has a detection rate of 25/58 and is classified as a Trojan Agent. It is, in fact, a trojan downloader/dropper as it downloads the next stage from the Internet and also drops a new VBS file that will be executed whenever the victim's computer starts. It looks like an improvement form of the Trojan-Banker.Win32.ChePro family.

| 25<br>/58<br>Community<br>Score | ⊕<br>25 engines detected this file<br>418dbcf5f8d5ad7e16a0bb48c1e14cb269bf5bd814f0a70c3aa90ce787136047<br>FacturaNovembro-4492154-2019-10_8_original.vbs<br>text | 2019-12-26 14:41:17 UTC<br>13.20 KB<br>Size<br>a moment ago | X<br>壽                     |  |
|---------------------------------|----------------------------------------------------------------------------------------------------|-------------------------------------------------------------|----------------------------|--|
| <b>DETECTION</b>                | <b>DETAILS</b><br>COMMUNITY                                                                                                    |                                                             |                            |  |
| Ad-Aware                        | (1) VB:Trojan.Agent.EIAC                                                                                                    | ALYac                                                       | (1) VB:Trojan.Agent.EIAC   |  |
| Arcabit                         | (1) VB:Trojan.Agent.EIAC                                                                                                    | Avast                                                       | (1) SNH:Script [Dropper]   |  |
| AVG                             | ⋒<br>SNH:Script [Dropper]                                                                                                    | BitDefender                                                 | (1) VB:Trojan.Agent.EIAC   |  |
| Cyren                           | (I) VBS/Agent.TJ                                                                                                    | DrWeb                                                       | (1) VBS.DownLoader.1793    |  |
| Emsisoft                        | (1) VB:Trojan.Agent.EIAC (B)                                                                                                    | eScan                                                       | (1) VB:Trojan.Agent.EIAC   |  |
| ESET-NOD32                      | VBS/TrojanDownloader.Agent.QZJ<br>⋒                                                                                                    | F-Prot                                                      | (!) VBS/Agent.TJ           |  |
| FireEye                         | (1) VB:Trojan.Agent.EIAC                                                                                                    | Fortinet                                                    | (!) VBS/Agent.EAIC!tr.dldr |  |

*Figure 10: [VirusTotal](https://www.virustotal.com/gui/file/418dbcf5f8d5ad7e16a0bb48c1e14cb269bf5bd814f0a70c3aa90ce787136047/detection) analysis from FacturaNovembro-4492154-2019-10\_8.vbs file.*

Looking at the file, it is obfuscated, but in this case, the technique used by criminals was simple: **just add commentaries (junk blocks)** between the lines of the malicious code to make it confused.

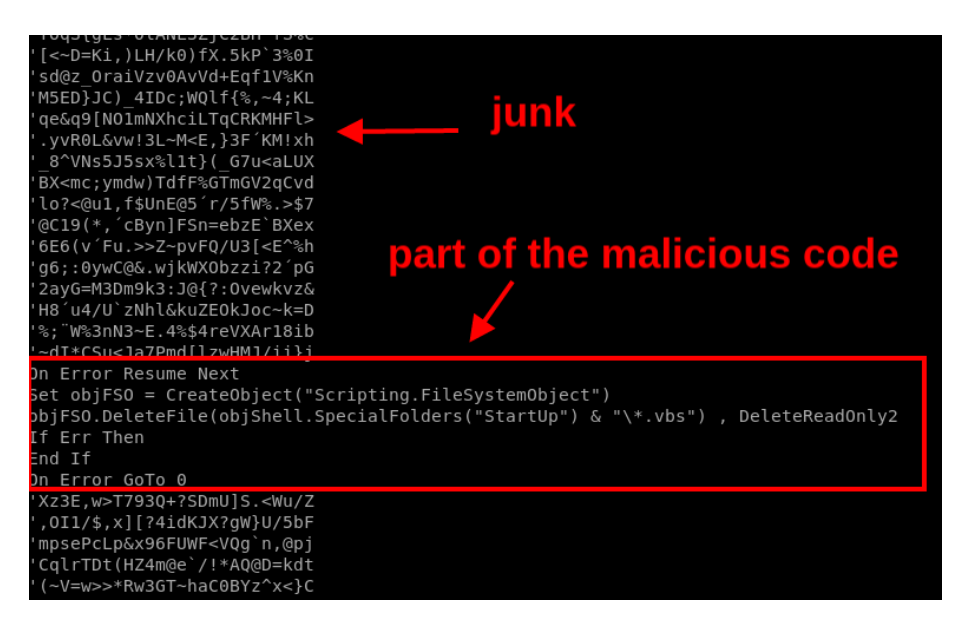

*Figure 11: First stage of the Lampion malware – obfuscated code.*

After a few rounds of code cleanup (deobfuscation), the final code comes up. Before going into the detail, the high-level diagram with the overall behavior of the file is presented.

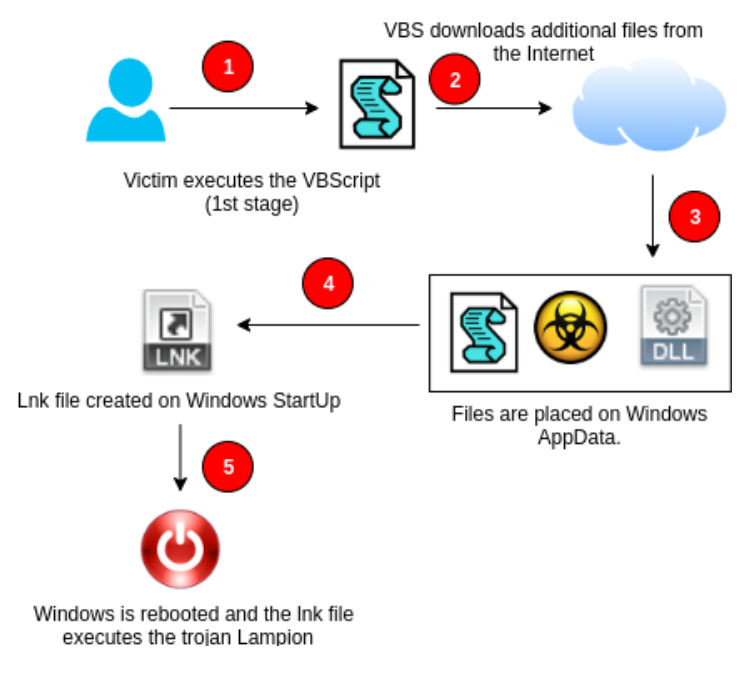

*Figure 12: Lampion 1st stage high-level diagram.*

In detail, the first stage works as described below.

- It depends on the initial victim's action.
- The VBS file downloads additional files from the Internet (the 2nd stage the Lampion itself).
- 2 files are downloaded to the AppData Windows folder, and a new VBS file is also created with the code that will execute the trojan every time the victim's computer starts.
- A .lnk file is created on the Windows StartUp folder to execute the trojan (a persistence technique).
- Finally, the victim's computer is forced to reboot and the trojan malware starts its execution.

## **Digging into the details – Lampion 1st stage**

The 1st stage has random functions to generate random names that will be used to rename the next malicious files created on the victim's machine. **Line 27** is where the **Wscript object is created** that will be used to create a .lnk file on the Windows StartUp folder. All the malware source code is commented on the next images.

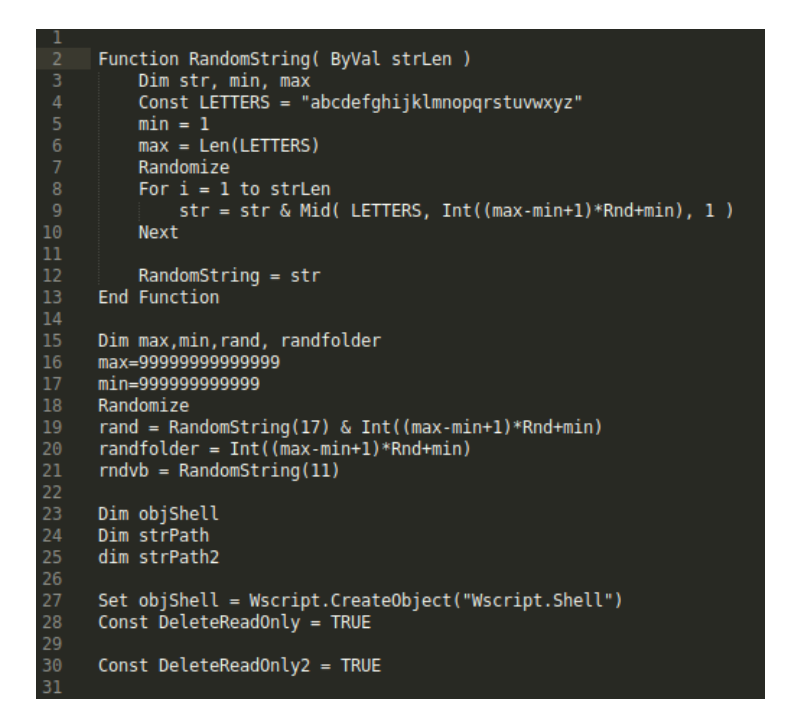

*Figure 13: Random functions that generate random names – (1/5).*

The next figure has the function to decrypt the URLs from which the 2nd stage of malware is downloaded.

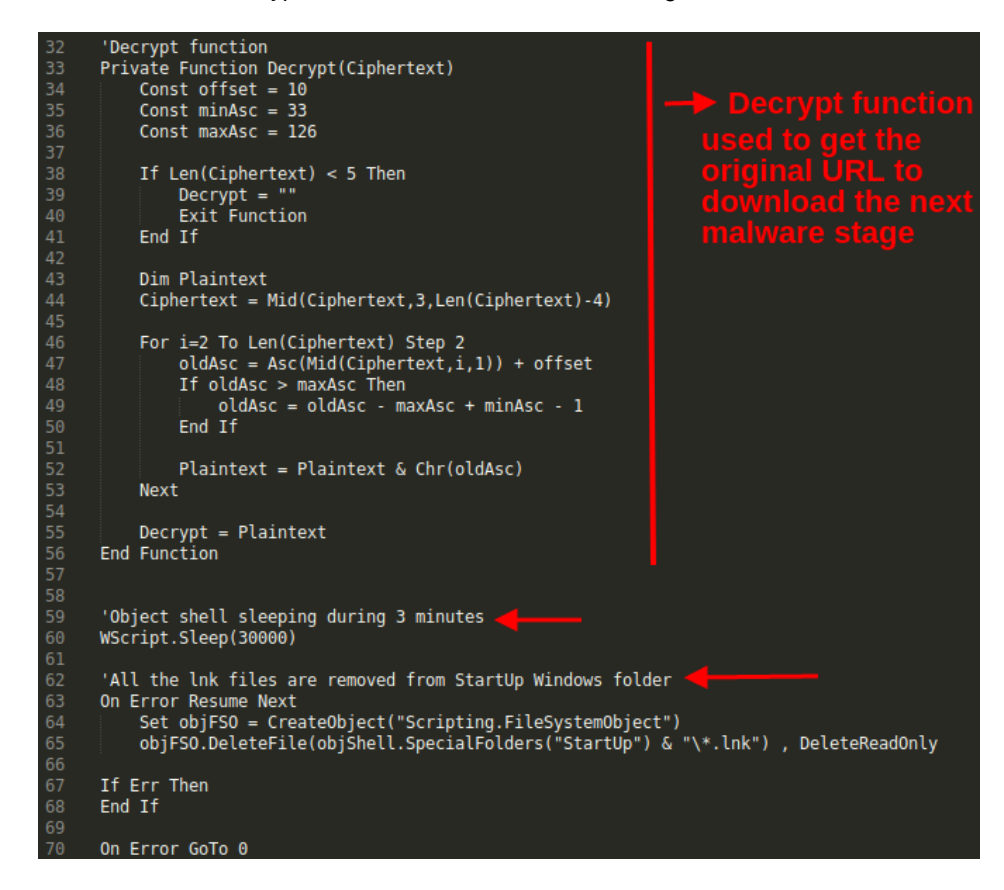

*Figure 14: Decryption function used to decrypt the URLs where the next stage is available – (2/5).*

Next, all the shortcuts (.lnk) files are deleted from the operating system StartUp folder (line 65).

After that, all the VBS files from the operating system StartUp folder are also removed to prevent other files can start with the OS. A randomly named folder is created in the Windows AppData directory that will keep the malicious files.

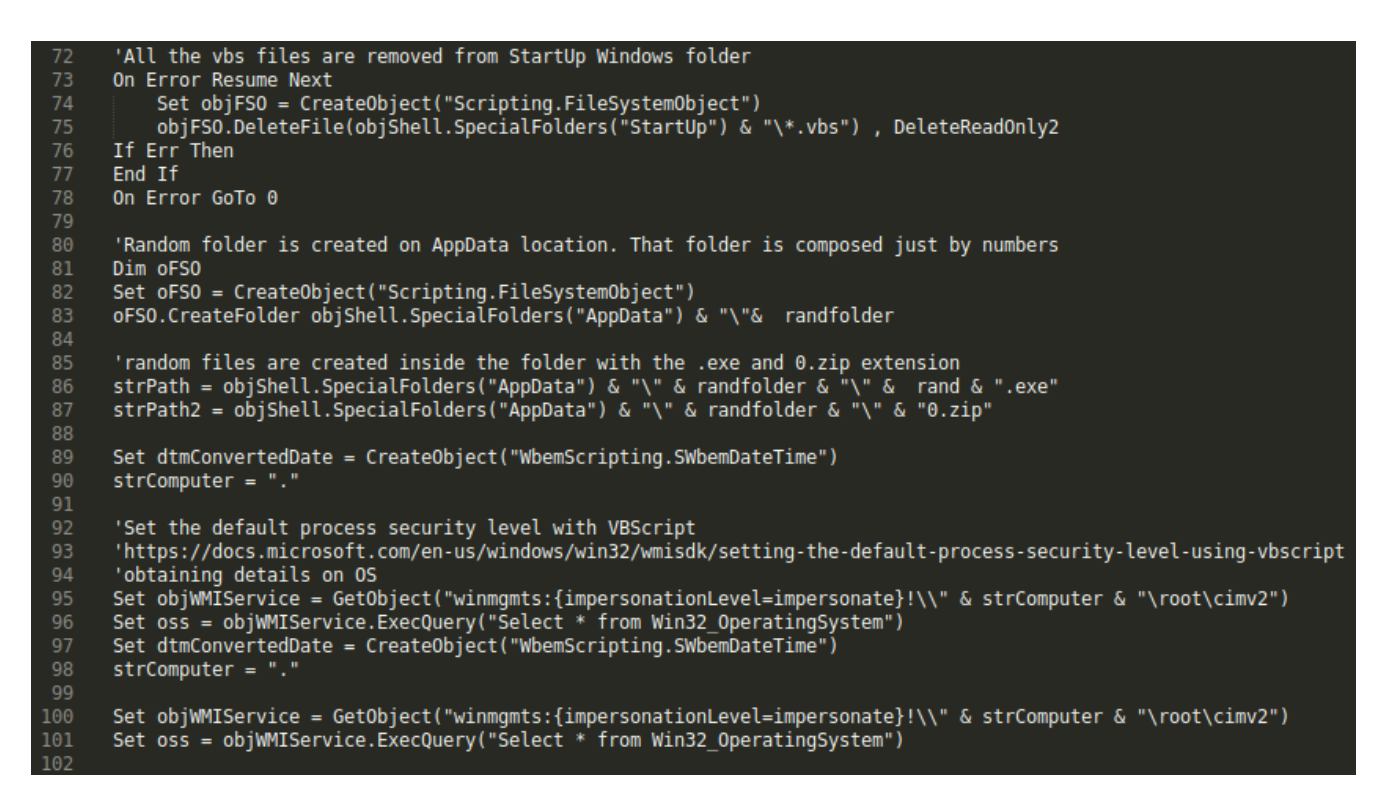

Figure 15: Some operations are performed, such as create folders on AppData and setting the default process security *level with VBScript – (3/5).*

Now is time to download the 2nd stage from the Internet. Two files are obtained from 2 AWS S3 buckets.

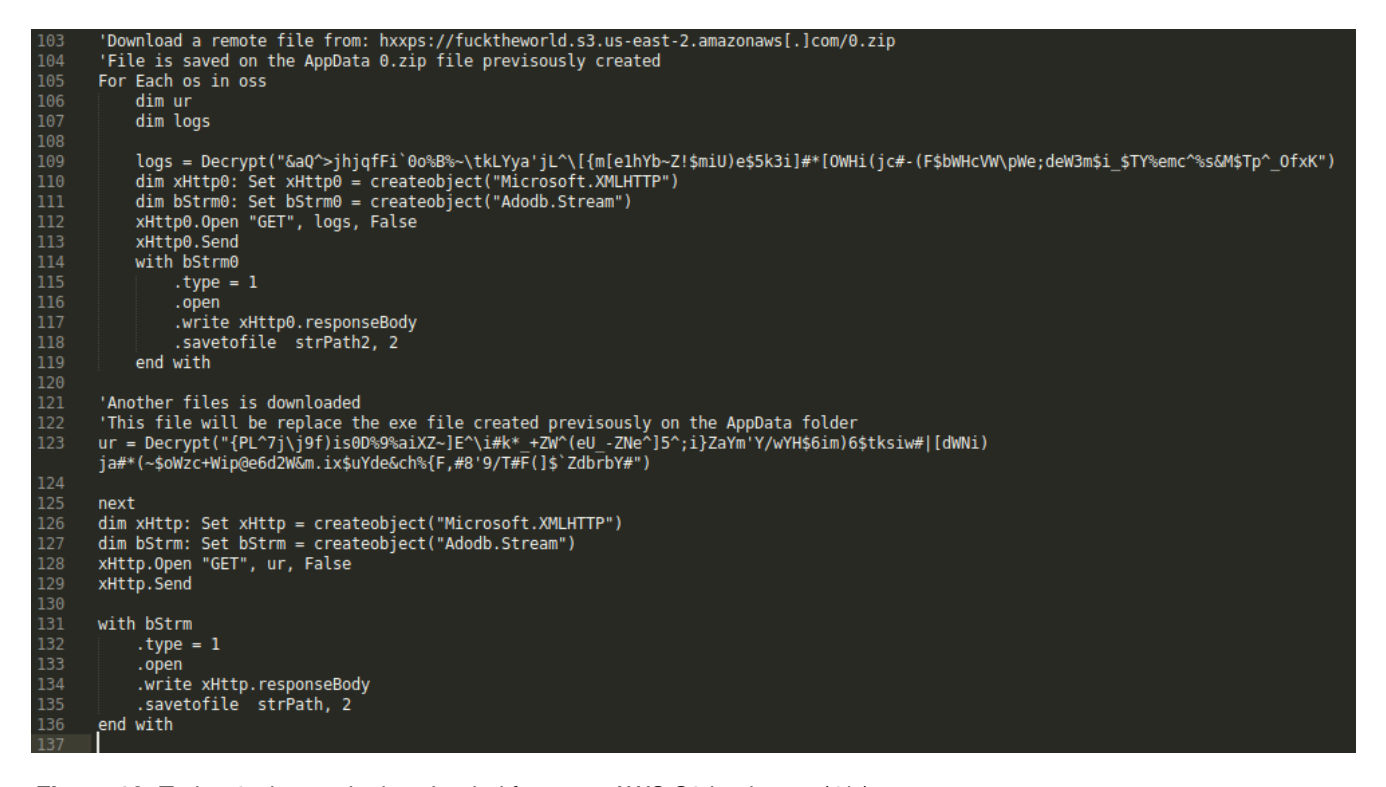

*Figure 16: Trojan 2nd stage is downloaded from two AWS S3 buckets – (4/5).*

The URLs are encoded with the following strings:

- 1. logs = Decrypt("&aQ^>jhjqfFi`0o%B%~\tkLYya'jL^\[{m[e1hYb~Z!\$miU)e\$5k3i]#\*[OWHi(jc#- (F\$bWHcVW\pWe;deW3m\$i\_\$TY%emc^%s&M\$Tp^\_OfxK")
- 2. ur = Decrypt("{PL^7j\j9f)is0D%9%aiXZ~]E^\i#k\*\_+ZW^(eU\_-ZNe^]5^;i}ZaYm'Y/wYH\$6im)6\$tksiw#|[dWNi)ja#\* (~\$oWzc+Wip@e6d2W&m.ix\$uYde&ch%{F,#8'9/T#F(]\$`ZdbrbY#")

To get the result of plain-text URLs, SI-LAB is keeping the decryption code available on [GitHub.](https://github.com/sirpedrotavares/SI-LAB-malware/blob/master/decryption-strings-lampion.vbs) The result is as follows.

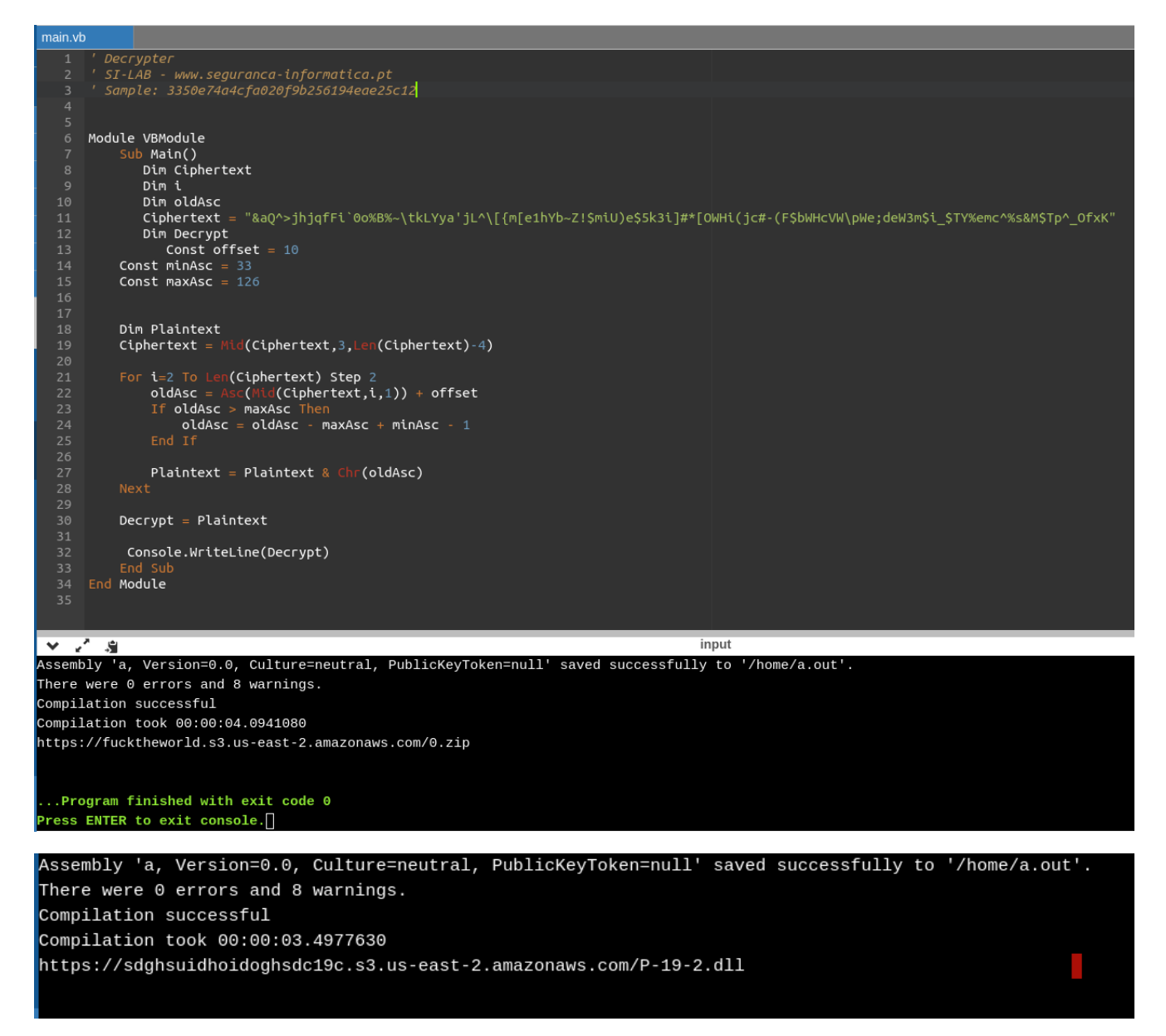

*Figure 17: Clean URLs as a result of the decrypted function output (available [here](https://github.com/sirpedrotavares/SI-LAB-malware/blob/master/decryption-strings-lampion.vbs)).*

As observed, the output shows us two AWS-hosted addresses that contain two malicious files, namely:

- 1. hxxps[:]//fucktheworld.s3.us-east-2.amazonaws[.]com/0.zip
- 2. hxxps[:]//sdghsuidhoidoghsdc19c.s3.us-east-2.amazonaws[.]com/P-19-2.dll

The 0.zip file is a DLL with additional code loaded by PE File P-19-2.dll during its execution. It is the PE file that will be executed each time the infected machine starts. This file is overly large (32 MB in size), with a lot of trash to make it difficult to detect.

Continuing to the last part of the 1st stage, the VBS file, in the last phase a VBS file is created in the AppData folder (**C:\Users\user\AppData\Roaming\lkuuxelnxqy.vbs**).

Also, a .lnk is created in the Windows StartUp folder (**C:\Users\user\AppData\Roaming\Microsoft\Windows\Start Menu\Programs\Startup\lkuuxelnxqy.lnk)** which will then execute the next malware stage (P -19-2.dll).

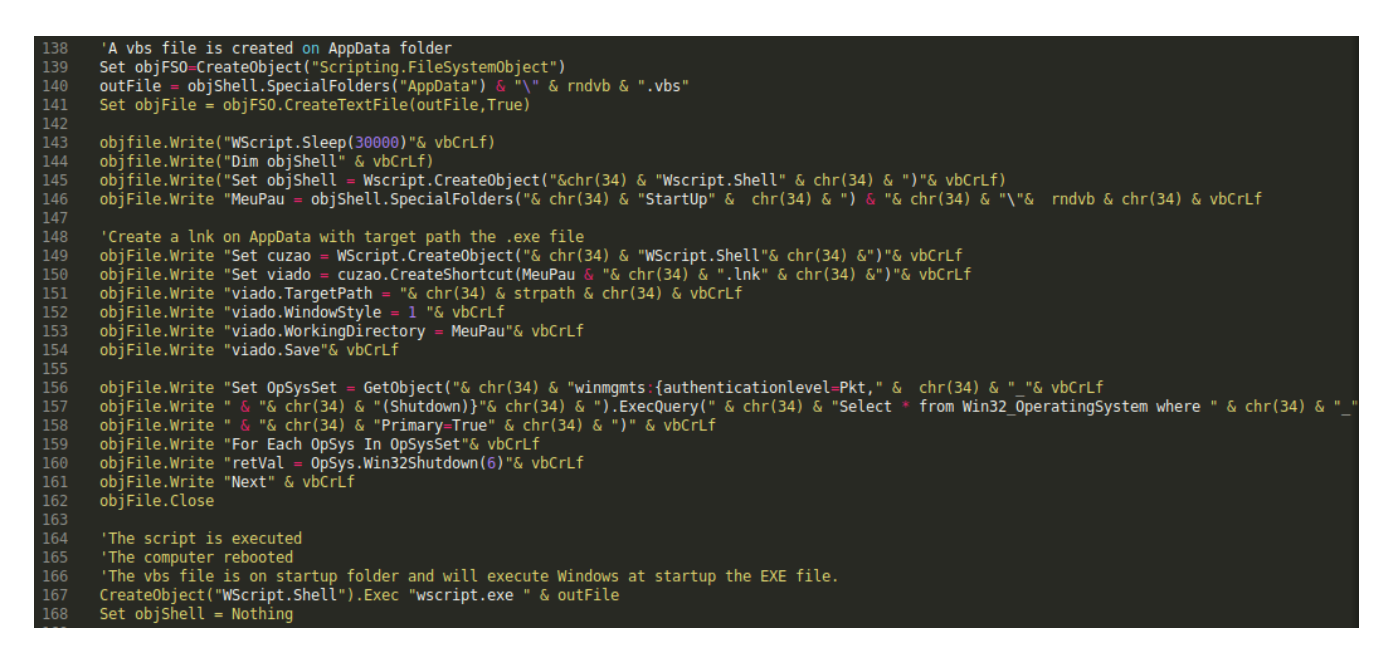

*Figure 18: VBS file is executed and the operating system is restarted – (5/5).*

Finally, *WScript.Shell* runs the created VBScript file, the victim's computer is forced to restart, and the malware itself (P-19- 2.dll) runs on the infected machine.

### **Lampion Trojan – 2nd Stage (after the persistence)**

**Threat name:** P-19-2.dll **MD5**: 18977c78983d5e3f59531bd6654ad20f **SHA1**: 941d03715af25f7bfedaaf86081ebc2046b4b019

From the first submission we noticed that the threat was recent and unique in VirusTotal.

| 12                        | $\bigcirc$<br>12 engines detected this file                                             |                                                                            | X                                     |
|---------------------------|-----------------------------------------------------------------------------------------|----------------------------------------------------------------------------|---------------------------------------|
| /71<br>Community<br>Score | eb3f2be571bb6b93ee2e0b6180c419e9febfdb65759244ea04488be7c6f5c4e2<br>P-19-2.dll<br>peexe | <b>POLE</b><br>32.14 MB<br>2019-12-19 20:24:40 UTC<br>Size<br>a moment ago |                                       |
| <b>DETECTION</b>          | <b>DETAILS</b><br><b>COMMUNITY</b>                                                      |                                                                            |                                       |
| AhnLab-V3                 | (I) Trojan/Win32.Agent.C3574825                                                         | Avast                                                                      | $\bigcirc$<br>Win32:BankerX-gen [Trj] |
| AVG                       | (1) Win32:BankerX-gen [Trj]                                                             | Avira (no cloud)                                                           | (I) HEUR/AGEN.1038501                 |
| DrWeb                     | (!) BackDoor.Banker.62                                                                  | Endgame                                                                    | (1) Malicious (high Confidence)       |
| F-Secure                  | (I) Heuristic.HEUR/AGEN.1038501                                                         | Microsoft                                                                  | (1) Trojan:Win32/Wacatac.Blml         |
| Rising                    | (!) Trojan.Generic@ML.97 (RDML:06Q5KdBP                                                 | Symantec                                                                   | (!) ML.Attribute.HighConfidence       |
| Trapmine                  | (!) Malicious.high.ml.score                                                             | VBA32                                                                      | (1) TScope.Trojan.Delf                |
| Acronis                   | Undetected<br>∞                                                                         | Ad-Aware                                                                   | Q<br>Undetected                       |

*Figure 19: Lampion [VirusTotal](https://www.virustotal.com/gui/file/eb3f2be571bb6b93ee2e0b6180c419e9febfdb65759244ea04488be7c6f5c4e2/detection) detection rate (P-19-2.dll).*

This file first appears as a DLL, but it is a PE File. As can be seen from Figure 15 – line 86, it is written directly to disk as an executable.

As noted, 12 of 71 AV engines classified the file as malware. The file is extremely large (32 MB), with a lot of junk allowing, thus, to evade antivirus engines as a result.

## **The malware's protection**

As explained below, malware is protected by [VMProtect](http://vmpsoft.com/support/user-manual/introduction/history-of-changes/) 3.x which makes it difficult to analyze even through a manual approach.

*VMProtect protects code by executing it on a virtual machine with non-standard architecture that makes it extremely difficult to analyze and crack the software. Besides that, VMProtect generates and verifies serial numbers, limits free upgrades and much more.*

After some rounds, we found that it **is protected with the VMProtect 3.x** .

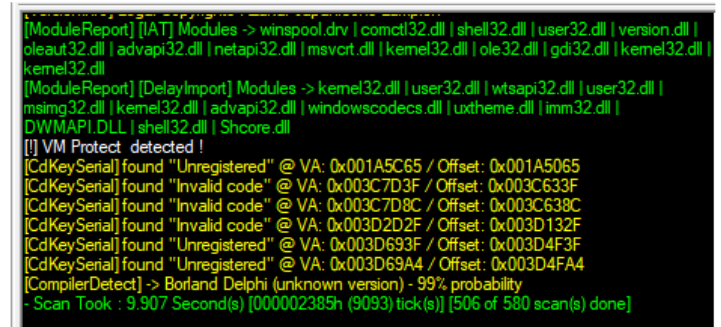

**DLL Scanner** 

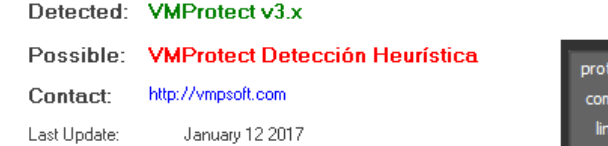

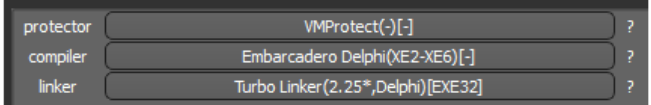

#### *Figure 20: Lampion protected with the VMProtect 3.x.*

VMProtect has 3 protection modes: *Mutation*, *Virtualization*, and "*Ultra*" (both methods combined).

*Mutation does what it says it does: it mutates the assembly code to make automated analysis of it harder. The resulting mutated code varies drastically per compilation.*

*On the other hand, Virtualization translates the code into a special format that only a special virtual machine can run. It then inserts a "stub" function to call the VM where the actual code was supposed to be ran.*

Another detail is two sections identified in PE File ( **vmp0** and **vmp1** ), which contains the packed binary code which will later be *devirtualized* at runtime, and also has the EP (entry point) where the binary will be executed first.

Note: Details about the VMProtector disassemble will not be displayed in this analysis as it is commercial *software for packing and protecting executable files.*

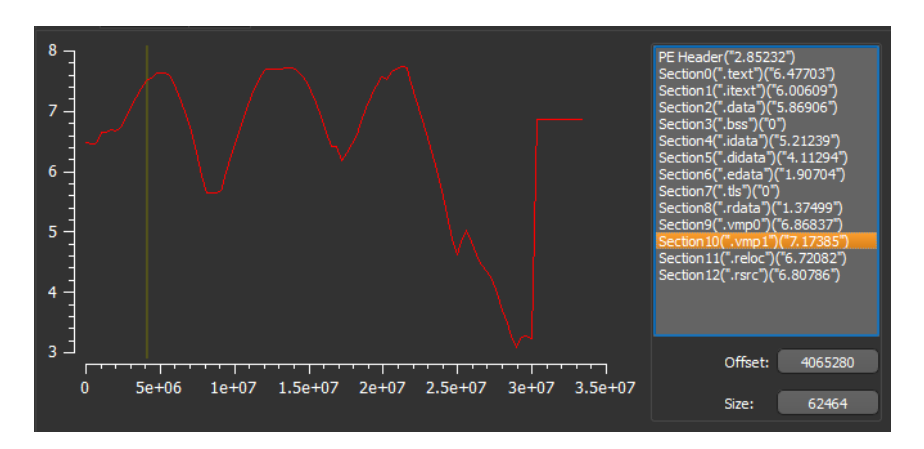

*Figure 21: Malware sections and high entropy of section vmp1.*

As shown, there are two sections in binary (**vmp0** and **vmp1**) with high entropy that are known as a result of VMProtector. Also, the EP is outside of the standard location. Now it is on: **.vmp1**.

In detail, the malware was developed in Delphi. The IDE [Embarcaredo](https://www.embarcadero.com/br/) was used to support its developing.

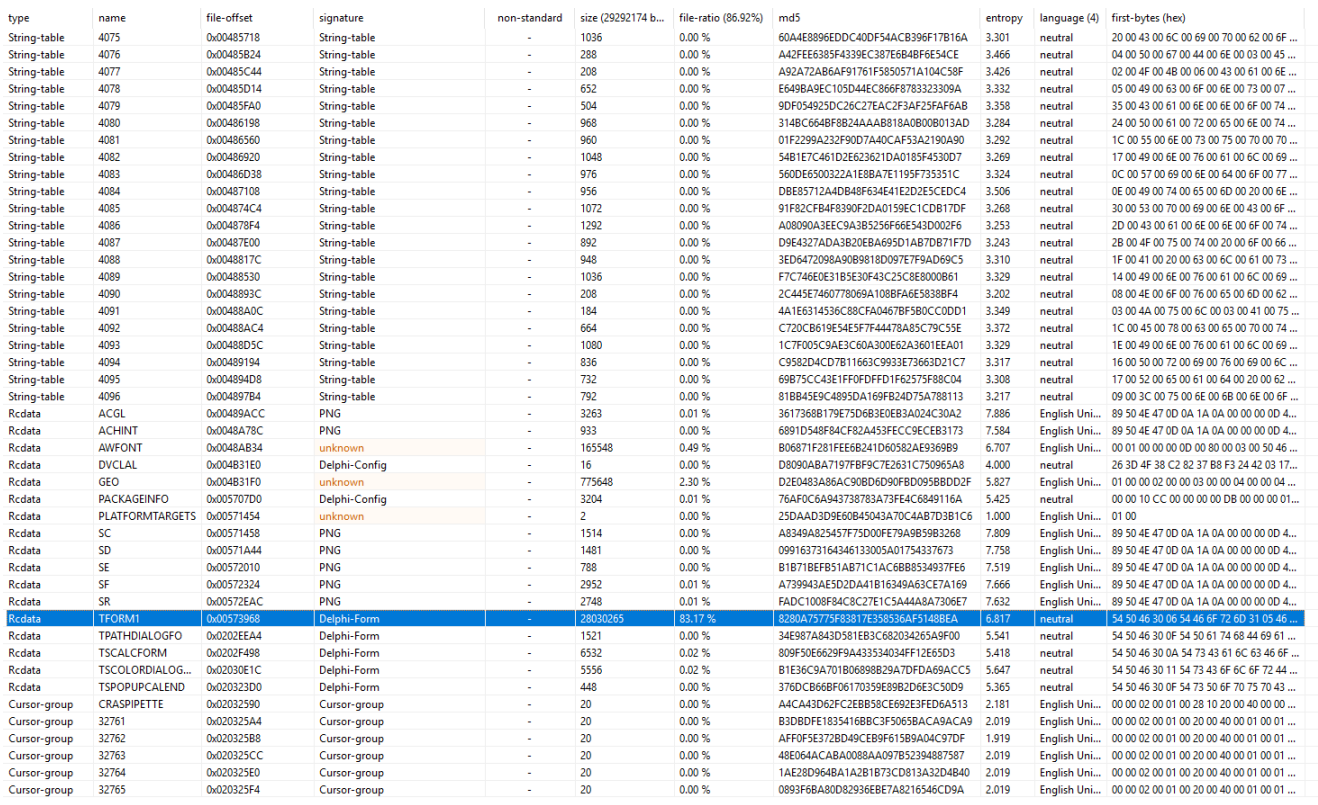

*Figure 22: Resources from the Lampion trojan malware.*

As noted from Figure 22, all the source-code logic is available within a feature called **TFORM1**, a Delphi form.

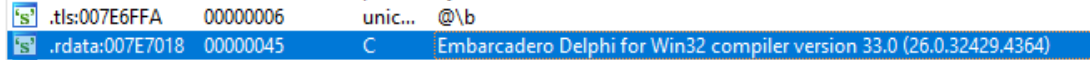

# **Compiler Versions**

Go Up to Conditional compilation (Delphi)

The following table lists the version number associated with each release of Delphi compilers, beginning with Turbo Pascal 4.0 and ending with the current version of the compiler:

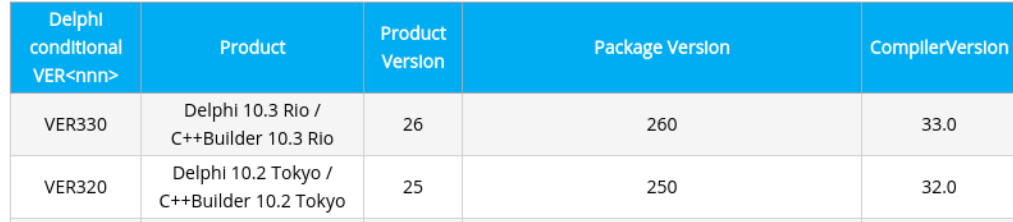

#### *Figure 23: Details about Embarcaredo.*

However, once the malware is protected with VMProtector, it is not possible to decompile the binary source-code.

## **Disassembling – Deep inside**

By disassembling it, it is possible to get a binary dump by indicating the potential OEP (original entry point). Although part of the binary code remains obfuscated and protected, through this technique, it was possible to get some details about the inner structure of the malware.

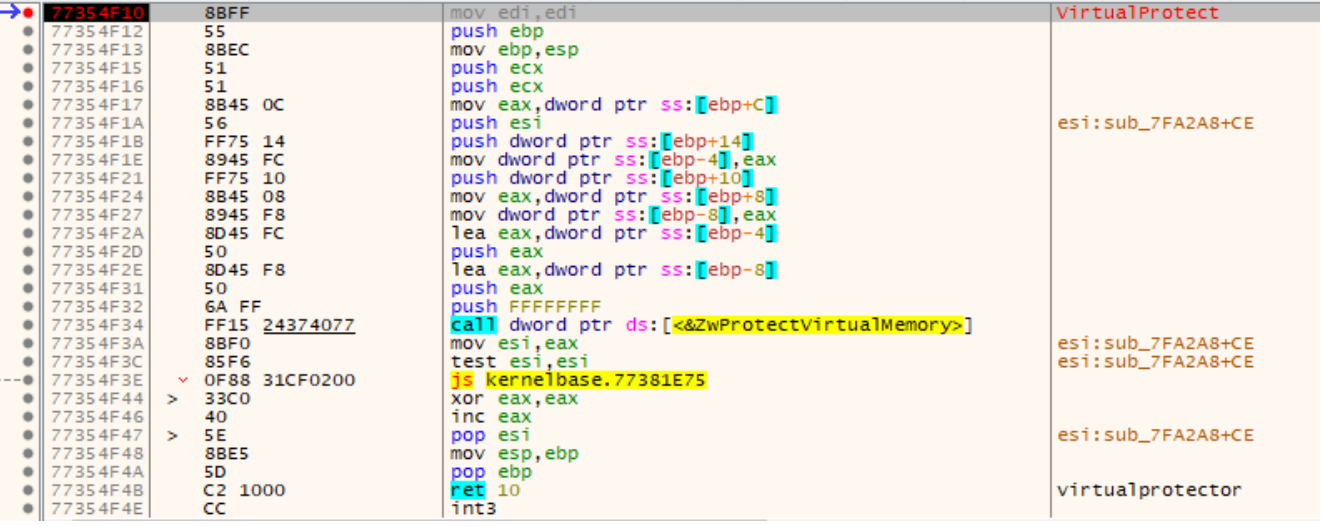

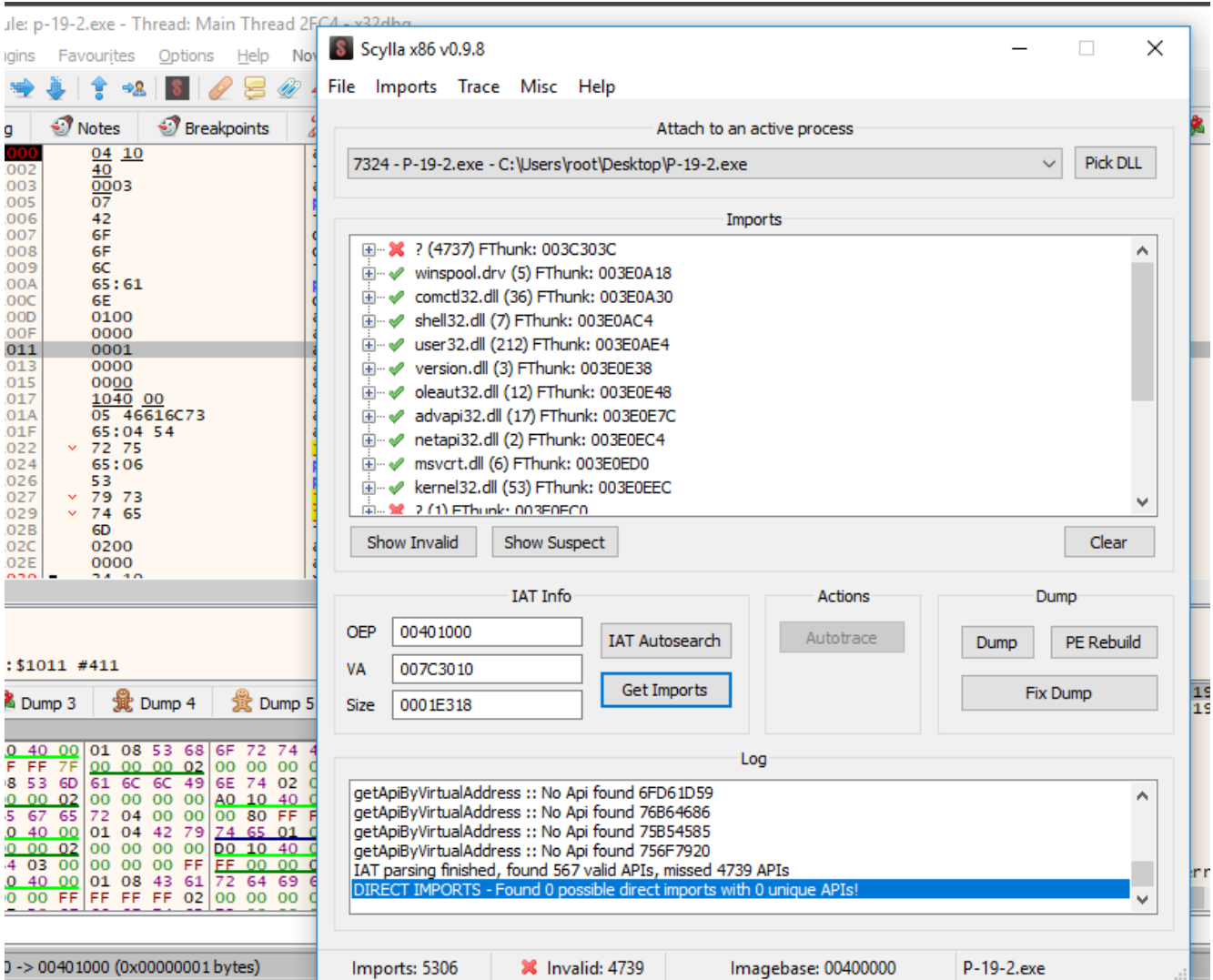

Figure 24: Dumping the binary code, building the binary IAT and get internal details on how it works.

The extracted file has its partial IAT messed up and the name of each function does not appear because its respective virtual addressing is necessary to convert it to a raw addressing. This is a result of the VMProtector 3.x.

After the partially unpacked binary, we can see some functions it is using, namely:

- **ShowWindow**: Sets the specified window's show state.
- **GetWindowTextW**: Copies the text of the specified window's title bar.
- **IsDialogMessageW**: Determines whether a message is intended for the specified dialog box.
- **GetDesktopWindow**: Retrieves a handle to the desktop window.
- **GetCursorPos**: Retrieves the position of the mouse cursor, in screen coordinates.
- **GetMenuState**: Retrieves the menu flags associated with the specified menu item.
- **GetKeyboardLayoutNameW**: Retrieves the name of the active input locale identifier.
- **OpenClipboard**: Opens the clipboard for examination.
- **EnumDisplayMonitors**: It enumerates display monitors.

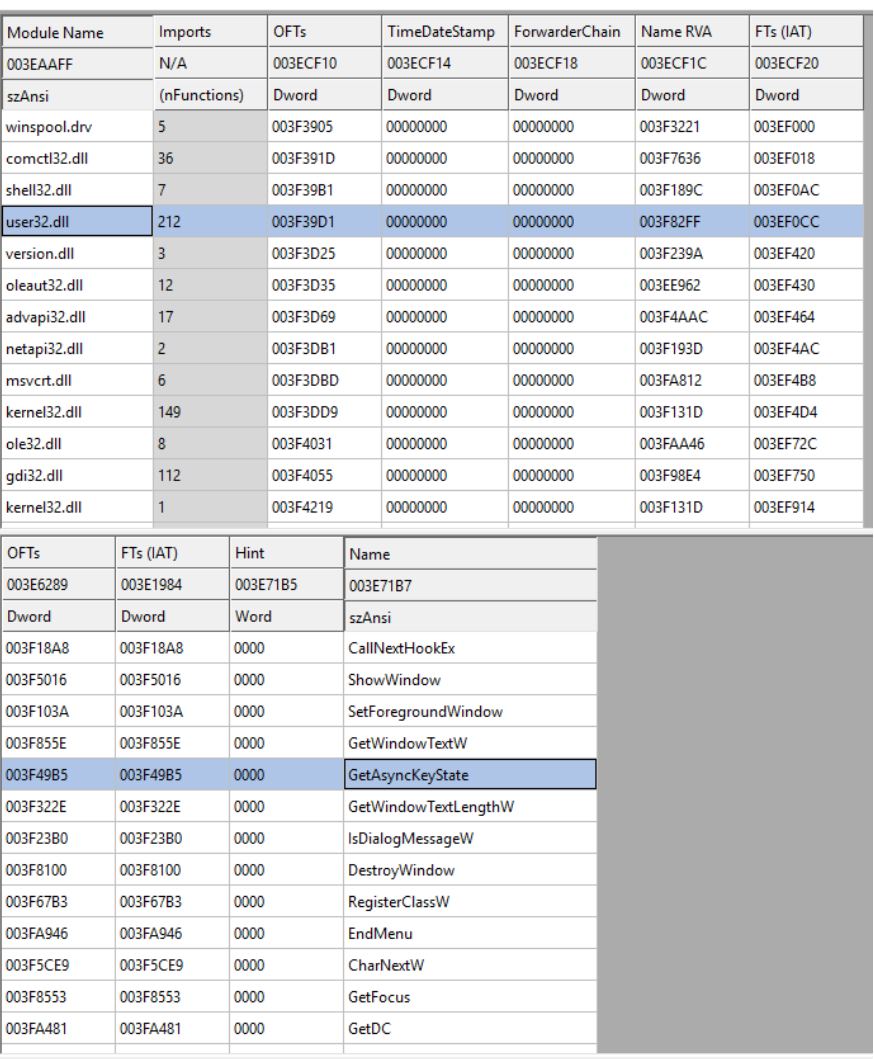

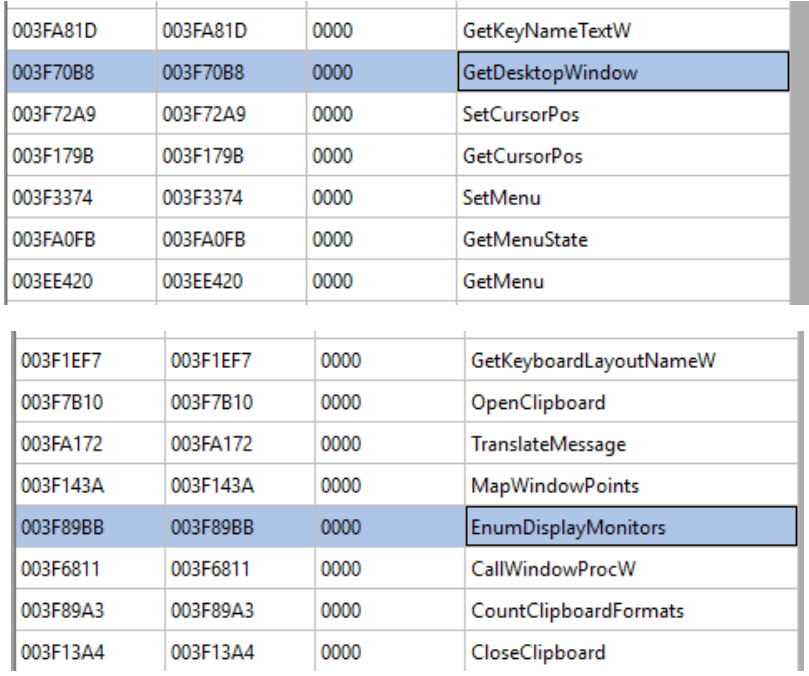

*Figure 25: Functions used to get details about the victim's computer.*

During the static analysis, we identified some functions such as *HideFromDebugger and IsDebuggerPresent,* and even the library **SBIEDLL.DLL** which aims to detect if the program is running in a virtual environment.

# **Lampion – Dynamic Analysis**

At the moment, the file 0.zip has not been used (the second one that was downloaded and presented in Figure 16).

When the Lampion is running, it will try to read the 0.zip file from the same directory where it is executing (AppData, in this case).

| Time | <b>Process Name</b>      | P Operation           | Path                                             | Result         | Detail                  |
|------|--------------------------|-----------------------|--------------------------------------------------|----------------|-------------------------|
|      | 10:25: 靈 P-19-2.exe      | 3 <b>B</b> ReadFile   | C:\Users\root\Desktop\P-19-2.exe                 | <b>SUCCESS</b> | Offset: 2,475,008, Leng |
|      |                          | 3 <b>B</b> ReadFile   | C:\Users\root\Desktop\P-19-2.exe                 | <b>SUCCESS</b> | Offset: 2,442,240, Leng |
|      | 10:25 <b>WP-19-2.exe</b> | 3 <b>X</b> CreateFile | C:\Users\root\Desktop\0.zip                      | NAME NOT FOUND | Desired Access: Read /  |
|      |                          | 3 <b>R</b> CreateFile | C:\Users\root\Desktop\0.zip                      | NAME NOT FOUND | Desired Access: Read /  |
|      | 10:25: 靈 P-19-2.exe      | 3 <b>R</b> ReadFile   | C:\Users\root\Desktop\P-19-2.exe                 | <b>SUCCESS</b> | Offset: 2,290,688, Leng |
|      | 10:25: 靈 P-19-2.exe      | 3 <b>R</b> CreateFile | C:\Users\root\Desktop\0.zip                      | <b>SUCCESS</b> | Desired Access: Generia |
|      | 10:25: 靈 P-19-2.exe      | 3 <b>R</b> CreateFile | C:\Users\root\Desktop                            | <b>SUCCESS</b> | Desired Access: Read /  |
|      | 10:25: 靈 P-19-2.exe      |                       | 3 <b>R</b> &QueryBasicInforC:\Users\root\Desktop | <b>SUCCESS</b> | Creation Time: 9/7/2018 |
|      |                          | 3 <b>R</b> Close File | C:\Users\root\Desktop                            | <b>SUCCESS</b> |                         |
|      | 10:25 靈 P-19-2.exe       | 3 <b>B</b> .CloseFile | C:\Users\root\Desktop\0.zip                      | <b>SUCCESS</b> |                         |

*Figure 26: 0.zip file not found and a popup message is presented. The malware terminates its execution.*

The 0.zip file was not found (the second file downloaded by VBScript). By submitting the executable file to sandboxes on the Internet, it will never be run derived from this dependency. This can be seen as a mechanism for a dynamic analysis not to be performed properly.

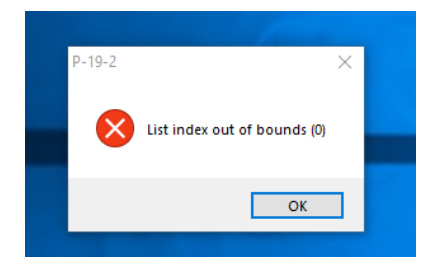

By fixing this detail, we can validate that malware actually can read the file.

| 10:36 夏 P-19-2.exe           |                           | 7 <b>B</b> . QueryStandardIC:\Users\root\AppData\Local\Microsoft\Windows\ESUCCESS |                | AllocationSize: 3,145,728, EndOfFile: 3,145,728, NumberOfLinks: 1, DeletePending: False, Directory: False                                                           |
|------------------------------|---------------------------|-----------------------------------------------------------------------------------|----------------|----------------------------------------------------------------------------------------------------|
| 10:36: <b>P-19-2.exe</b>     | 7 <sup>第</sup> CreateFile | C:\Users\root\Desktop\0.zip                                                       | <b>SUCCESS</b> | Desired Access: Read Attributes, Disposition: Open, Options: Open Reparse Point, Attributes: n/a, ShareMode: Read, Write, Delete, AllocationSize: n/a, OpenRes      |
| 10:36: 图 P-19-2.exe          |                           | 7 <b>B.</b> Query Basic InforC:\Users\root\Desktop\0.zip                          | <b>SUCCESS</b> | Creation Time: 12/19/2019 10:25:24 PM, LastAccess Time: 12/19/2019 10:32:57 PM, LastWrite Time: 12/19/2019 7:18:22 PM, Change Time: 12/19/2019 10:31:4              |
| 10:36: 图 P-19-2.exe          | 7 <b>B</b> .CloseFile     | C:\Users\root\Desktop\0.zip                                                       | <b>SUCCESS</b> |                                                                                                    |
| 10:36: 图 P-19-2.exe          | 7 <b>B</b> CreateFile     | C:\Users\root\Desktop\0.zip                                                       | <b>SUCCESS</b> | Desired Access: Read Attributes, Disposition: Open, Options: Open Reparse Point, Attributes: n/a, ShareMode: Read, Write, Delete, Allocation Size: n/a, OpenRes     |
| 10:36: <b>iii</b> P-19-2.exe |                           | 7 <b>B</b> Query Basic InforC:\Users\root\Desktop\0.zip                           | <b>SUCCESS</b> | Creation Time: 12/19/2019 10:25:24 PM, LastAccess Time: 12/19/2019 10:32:57 PM, LastWrite Time: 12/19/2019 7:18:22 PM, Change Time: 12/19/2019 10:31:4              |
| 10:36: <b>III</b> P-19-2.exe | 7 <b>B</b> CloseFile      | C:\Users\root\Desktop\0.zip                                                       | <b>SUCCESS</b> |                                                                                                    |
| 10:36: 图 P-19-2.exe          | 7 <b>B</b> CreateFile     | C:\Users\root\Desktop\0.zip                                                       | <b>SUCCESS</b> | Desired Access: Read Attributes, Disposition: Open, Options: Open Reparse Point, Attributes: n/a, ShareMode: Read, Write, Delete, Allocation Size: n/a, Open Res    |
| 10:36: ■ P-19-2.exe          |                           | 7 M. QuervNetwork C:\Users\root\Desktop\0.zip                                     | <b>SUCCESS</b> | Creation Time: 12/19/2019 10:25:24 PM, LastAccess Time: 12/19/2019 10:32:57 PM, LastWrite Time: 12/19/2019 7:18:22 PM, Change Time: 12/19/2019 10:31:4              |
| 10:36 <i></i> P-19-2.exe     | 7 <b>R</b> CloseFile      | C:\Users\root\Desktop\0.zip                                                       | <b>SUCCESS</b> |                                                                                                    |
| 10:36: <b>III</b> P-19-2.exe | 7 <b>B</b> CreateFile     | C:\Users\root\Desktop\0.zip                                                       | <b>SUCCESS</b> | Desired Access: Generic Read, Disposition: Open, Options: Synchronous IO Non-Alert, Non-Directory File, Attributes: N. ShareMode: Read, Write, Allocation Size: n., |
| 10:36: 图 P-19-2.exe          | 7 <b>B</b> ReadFile       | C:\Users\root\Desktop\0.zip                                                       | <b>SUCCESS</b> | Offset: 0, Length: 4, Priority: Normal                                                                                                    |
| 10:36: 图 P-19-2.exe          | 7 <b>B</b> ReadFile       | C:\Users\root\Desktop\0.zip                                                       | <b>SUCCESS</b> | Offset: 0, Length: 4,096, I/O Flags: Non-cached, Paging I/O, Priority: Normal                                                                                       |
| 10:36 <i></i> P-19-2.exe     |                           | 7 <b>R</b> QueryStandard I C:\Users\root\Desktop\0.zip                            | <b>SUCCESS</b> | AllocationSize: 5,156,864, EndOfFile: 5,156,017, NumberOfLinks: 1, DeletePending: False, Directory: False                                                           |
|                              | 7 <b>ReadFile</b>         | C:\Users\root\Desktop\0.zip                                                       | <b>SUCCESS</b> | Offset: 5,155,995, Length: 22                                                                                                    |
| 10:36: <b>12 P-19-2.exe</b>  | 7 <b>B</b> ReadFile       | C:\Users\root\Desktop\0.zip                                                       | <b>SUCCESS</b> | Offset: 5,152,768, Length: 3,249, I/O Flags: Non-cached, Paging I/O, Priority: Normal                                                                               |
| 10:36: 1 P-19-2.exe          | 7 <b>B</b> ReadFile       | C:\Users\root\Desktop\0.zip                                                       | <b>SUCCESS</b> | Offset: 5.155.995. Length: 22                                                                                                    |
| 10:36 ■ P-19-2.exe           | 7 <b>B</b> .CloseFile     | C:\Users\root\Desktop\0.zip                                                       | <b>SUCCESS</b> |                                                                                                    |
| 10:36 <i></i> P-19-2.exe     | 7 <b>B</b> CreateFile     | C:\Users\root\Desktop\0.zip                                                       | <b>SUCCESS</b> | Desired Access: Generic Read, Disposition: Open, Options: Synchronous IO Non-Alert, Non-Directory File, Attributes: N. ShareMode: Read, Write, AllocationSize: n    |
| 10:36: <b>III</b> P-19-2.exe | 7 <b>B</b> CreateFile     | C:\Users\root\Desktop                                                             | <b>SUCCESS</b> | Desired Access: Read Attributes, Disposition: Open, Options: Open Reparse Point, Attributes: n/a, ShareMode: Read, Write, Delete, Allocation Size: n/a, Open Res    |
| 10:36: 图 P-19-2.exe          |                           | 7 <b>A Query Basic InforC:\Users\root\Desktop</b>                                 | <b>SUCCESS</b> | Creation Time: 9/7/2018 2:02:13 PM, LastAccess Time: 12/19/2019 10:36:52 PM, LastWrite Time: 12/19/2019 10:29:23 PM, Change Time: 12/19/2019 10:29:23               |
| 10:36: <b>iii</b> P-19-2.exe | 7 <b>B</b> .CloseFile     | C:\Users\root\Desktop                                                             | <b>SUCCESS</b> |                                                                                                    |
| 10:36 <i></i> P-19-2.exe     |                           | 7 <b>B</b> . Query Standard I C:\Users\root\Desktop\0.zip                         | <b>SUCCESS</b> | AllocationSize: 5,156,864, EndOfFile: 5,156,017, NumberOfLinks: 1, DeletePending: False, Directory: False                                                           |
| 10:36: <b>III</b> P-19-2.exe | 7 <b>ReadFile</b>         | C:\Users\root\Desktop\0.zip                                                       | <b>SUCCESS</b> | Offset: 0, Length: 4, Priority: Normal                                                                                                    |
| 10:36: <b>III</b> P-19-2.exe |                           | 7 <b>B.</b> Query Standard I C:\Users\root\Desktop\0.zip                          | <b>SUCCESS</b> | Allocation Size: 5,156,864, EndOfFile: 5,156,017, NumberOfLinks: 1, DeletePending: False, Directory: False                                                          |
| 10:36: 图 P-19-2.exe          | 7 ReadFile                | C:\Users\root\Desktop\0.zip                                                       | <b>SUCCESS</b> | Offset: 5, 155, 995, Length: 22                                                                                                    |
| 10:36 <i></i> P-19-2.exe     | 7 <b>B</b> ReadFile       | C:\Users\root\Desktop\0.zip                                                       | <b>SUCCESS</b> | Offset: 5,155,995, Length: 22                                                                                                    |
| 10:36: <b>III</b> P-19-2.exe | 7 <b>ReadFile</b>         | C:\Users\root\Desktop\0.zip                                                       | <b>SUCCESS</b> | Offset: 5.155.880. Length: 4                                                                                                    |
| 10:36: <b>III</b> P-19-2.exe | 7 <b>B</b> ReadFile       | C:\Users\root\Desktop\0.zip                                                       | <b>SUCCESS</b> | Offset: 5,155,884, Length: 2                                                                                                    |
| 10:36: 图 P-19-2.exe          | 7 <b>B</b> ReadFile       | C:\Users\root\Desktop\0.zip                                                       | <b>SUCCESS</b> | Offset: 5, 155, 886, Length: 2                                                                                                    |
| 10:36: ■ P-19-2.exe          | 7 ReadFile                | C:\Users\root\Desktop\0.zip                                                       | <b>SUCCESS</b> | Offset: 5,155,888, Length: 2                                                                                                    |
| 10:36 <i></i> P-19-2.exe     | 7 <b>B</b> ReadFile       | C:\Users\root\Desktop\0.zip                                                       | <b>SUCCESS</b> | Offset: 5.155.890. Length: 2                                                                                                    |
| 10:36: <b>III</b> P-19-2.exe | 7 <b>B</b> ReadFile       | C:\Users\root\Desktop\0.zip                                                       | <b>SUCCESS</b> | Offset: 5.155.892. Length: 2                                                                                                    |
| 10:36: 图 P-19-2.exe          | 7 <b>B</b> ReadFile       | C:\Users\root\Desktop\0.zip                                                       | <b>SUCCESS</b> | Offset: 5,155,894, Length: 2                                                                                                    |
| 10:36: 图 P-19-2.exe          | 7 ReadFile                | C:\Users\root\Desktop\0.zip                                                       | <b>SUCCESS</b> | Offset: 5.155.896. Length: 4                                                                                                    |
| 10:36 <i></i> P-19-2.exe     | 7 <b>B</b> ReadFile       | C:\Users\root\Desktop\0.zio                                                       | <b>SUCCESS</b> | Offset: 5.155.900. Length: 4                                                                                                    |
| 10:36: <b>III</b> P-19-2.exe | 7 <b>ReadFile</b>         | C:\Users\root\Desktop\0.zip                                                       | <b>SUCCESS</b> | Offset: 5.155.904. Length: 4                                                                                                    |
| 10:36: <b>III</b> P-19-2.exe | 7 <b>B</b> ReadFile       | C:\Users\root\Desktop\0.zip                                                       | <b>SUCCESS</b> | Offset: 5,155,908, Length: 2                                                                                                    |
| 10:36: 图 P-19-2.exe          | 7 ReadFile                |                                                                                   |                |                                                                                                    |
| 10:36: 图 P-19-2.exe          | 7 ReadFile                | C:\Users\root\Desktop\0.zip                                                       | <b>SUCCESS</b> | Offset: 5,155,910, Length: 2                                                                                                    |
| 10:36 <b>III</b> P-19-2.exe  | 7 ReadFile                | C:\Users\root\Desktop\0.zip                                                       | <b>SUCCESS</b> | Offset: 5,155,912, Length: 2                                                                                                    |
|                              |                           | C:\Users\root\Desktop\0.zip                                                       | <b>SUCCESS</b> | Offset: 5,155,914, Length: 2                                                                                                    |
| 10:36: <b>III</b> P-19-2.exe | 7 <b>B</b> ReadFile       | C:\Users\root\Desktop\0.zip                                                       | <b>SUCCESS</b> | Offset: 5,155,916, Length: 2                                                                                                    |
| 10:36: 图 P-19-2.exe          | 7 <b>B</b> ReadFile       | C:\Users\root\Desktop\0.zip                                                       | <b>SUCCESS</b> | Offset: 5,155,918, Length: 4                                                                                                    |
| 10:36: 图 P-19-2.exe          | 7 ReadFile                | C:\Users\root\Desktop\0.zip                                                       | <b>SUCCESS</b> | Offset: 5, 155, 922, Length: 4                                                                                                    |
| 10:36 <b>腰 P-19-2.exe</b>    | 7 ReadFile                | C:\Users\root\Desktop\0.zip                                                       | <b>SUCCESS</b> | Offset: 5,155,926, Length: 33                                                                                                    |
| 10:36: <b>III</b> P-19-2.exe | 7 <b>B</b> ReadFile       | C:\Users\root\Desktop\0.zip                                                       | <b>SUCCESS</b> | Offset: 5,155,959, Length: 36                                                                                                    |
| 10:36: 图 P-19-2.exe          | 7 ReadFile                | C:\Users\root\Desktop\0.zip                                                       | <b>SUCCESS</b> | Offset: 0. Length: 4                                                                                                    |
| 10:36: 图 P-19-2.exe          | 7 ReadFile                | C:\Users\root\Desktop\0.zip                                                       | <b>SUCCESS</b> | Offset: 4, Length: 2                                                                                                    |
| 10:36 <i>1</i> P-19-2.exe    | 7 <b>B</b> ReadFile       | C:\Users\root\Desktop\0.zip                                                       | <b>SUCCESS</b> | Offset: 6, Length: 2                                                                                                    |
| 10-36 11 P.19.2 ave          | 7 <b>B</b> ReadFile       | CALlegreAmot\Deckton\Opin                                                         | SUCCESS        | Offent: R. Langth: 2                                                                                                    |

*Figure 27: 0.zip file is now accessed by Lampion and its content is loaded.*

The 0.zip file is a compressed file with a DLL inside it with additional code. But the file is protected with a password. Only the 2nd stage (Lampion) has that password inside.

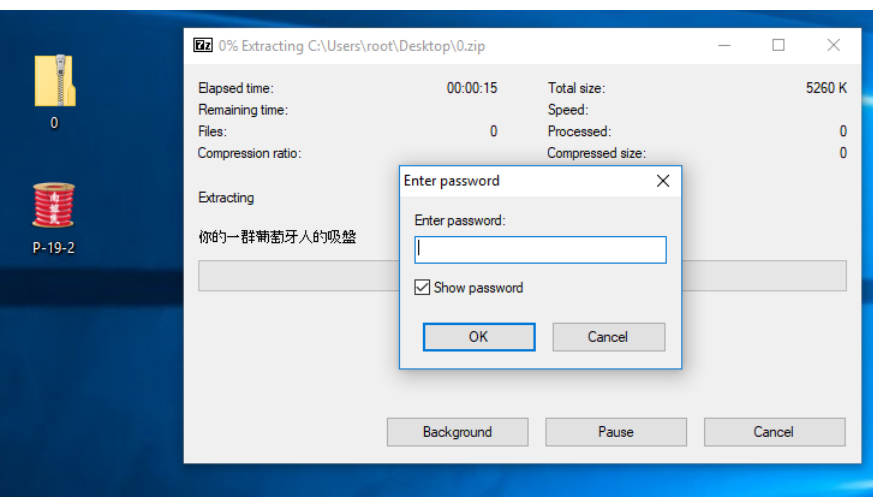

*Figure 28: 0.zip file protected by a password hardcoded inside the malware 2nd stage (Lampion trojan).*

This can be seen as yet another anti-reversing mechanism introduced by malware authors.

To get details about the library inside the 0.zip file, we analyzed the 2nd stage and identified the right moment the file is unzipped to obtain the password hardcoded from memory (as it is obfuscated).

| $\bullet$<br>٠  | 007B5DBC<br>007B5DBF      | 8945 FO<br>B2 01                              | mov dword ptr ss: [ebp-10], eax<br>mov $dl.1$                                    |                                            |                   | $\wedge$                          | Hide FPU                  |
|-----------------|---------------------------|-----------------------------------------------|----------------------------------------------------------------------------------|--------------------------------------------|-------------------|-----------------------------------|---------------------------|
|                 | 007B5DC1                  | A1 F4804400                                   | mov eax, dword ptr ds: [ <sub_4480f4>]</sub_4480f4>                              | hardcoded password                         |                   |                                   |                           |
| ٠               | 007B5DC6                  | E8 DD22C5FF                                   | call p-19-2.4080A8                                                               |                                            |                   |                                   | 0019FE90<br><b>EAX</b>    |
| ٠               | 007B5DCB                  | 8945 FC                                       | mov dword ptr ss: [ebp-4], eax                                                   |                                            |                   |                                   | <b>EBX</b><br>041A96B0    |
|                 | 007B5DCE                  | 33D <sub>2</sub>                              | xor edx, edx                                                                     |                                            |                   |                                   | <b>ECX</b><br>00000000    |
| ٠               | 007B5DD0                  | 55                                            | push ebp                                                                         |                                            |                   |                                   | <b>EDX</b><br>00000000    |
| ۰               | 007B5DD1                  | 68 A25F7B00                                   | push <p-19-2.sub_7b5fa2></p-19-2.sub_7b5fa2>                                     |                                            |                   |                                   | EBP<br>0019FEA4           |
|                 | 007B5DD6                  | 64: FF32                                      | push dword ptr <b>fs</b> : [edx]                                                 |                                            |                   |                                   | <b>ESP</b><br>0019FE5C    |
|                 | 00785DD9                  | 64:8922                                       | mov dword ptr <b>Fs</b> : [edx], esp                                             |                                            |                   |                                   | <b>EST</b><br>00610950    |
|                 | 007B5DDC                  | BA E05F7B00                                   | mov edx.p-19-2.7B5FE0                                                            | 7B5FE0: "???????????????, ????????ta?????? |                   |                                   | <b>EDI</b><br>007F1900    |
| ٠               | 007B5DE1                  | 8B45 F4                                       | mov eax, dword ptr ss: [ebp-C]                                                   |                                            |                   |                                   |                           |
|                 | 007B5DE4                  | E8 376CEAFF                                   | call <p-19-2.sub_65ca20></p-19-2.sub_65ca20>                                     |                                            |                   |                                   | <b>EIP</b><br>007B5E06    |
|                 | 007B5DE9                  | 8D55 E8                                       | lea edx, dword ptr ss: ebp-18]                                                   |                                            |                   |                                   |                           |
| ٠               | 007B5DEC                  | A1 C8717D00                                   | mov eax dword ptr ds: [7D71C8]                                                   |                                            |                   |                                   | 00000344<br><b>EFLAGS</b> |
| ٠               | 007B5DF1<br>007B5DF3      | 8800                                          | mov eax, dword ptr ds: [eax]                                                     |                                            |                   |                                   | ZF 1 PF 1<br>AF 0         |
| ٠<br>٠          | 007B5DF8                  | E8 B46AE6FF<br>8B45 E8                        | call <p-19-2.sub_61c8ac><br/>mov eax, dword ptr ss: [ebp-18]</p-19-2.sub_61c8ac> |                                            |                   |                                   | OF 0<br>SF 0 DF 0         |
| ٠               | 007B5DFB                  | 8D55 EC                                       | lea edx, dword ptr ss: [ebp-14]                                                  |                                            |                   |                                   | CF 0 TF 1 IF 1            |
|                 | $\bullet$ 007B5DFE        | E8 E112C7FF                                   | call <p-19-2.sub_4270e4></p-19-2.sub_4270e4>                                     |                                            |                   |                                   |                           |
|                 | 007B5E03                  | 8D45 EC                                       | lea eax, dword ptr ss: [ebp-14]                                                  |                                            |                   |                                   | LastError 0000000         |
| Fe I            |                           | BA 0C607B00                                   | mov edx, <p-19-2.sub_7b600c></p-19-2.sub_7b600c>                                 | 7B600C:L"\\0.zip"                          | — file            |                                   | LastStatus C000008        |
|                 | $\bullet$ 007B5E0B        | E8 4051C5FF                                   | call p-19-2.40AF50                                                               |                                            |                   |                                   |                           |
| ۰               | 007B5F10                  | SB55 FC                                       | mov edx dword ptr ss: Lebn-141                                                   |                                            |                   |                                   | GS 002B FS 0053           |
|                 | $\prec$                   |                                               |                                                                                  |                                            |                   | $\rightarrow$                     | EC 0038 BC 0038           |
|                 |                           |                                               |                                                                                  |                                            |                   |                                   |                           |
|                 | "??????,????????ta??????" |                                               |                                                                                  |                                            |                   |                                   | Default (stdcall)         |
|                 |                           |                                               |                                                                                  |                                            |                   |                                   | 1: [esp+4] 007B5FA        |
|                 | 19-2.exe:\$3B5DDC #3B51DC |                                               |                                                                                  |                                            |                   |                                   | 2:<br>$[esp+8]$ 0019FEA   |
|                 |                           |                                               |                                                                                  |                                            |                   |                                   | 31<br>$[esp+C]$ 0019FEA   |
|                 |                           |                                               |                                                                                  |                                            |                   |                                   | 4:<br>[esp+10] 007B5F     |
|                 |                           |                                               |                                                                                  |                                            |                   |                                   |                           |
| np <sub>2</sub> | <b>U</b> Dump 3           | <b>U.W.</b> Dump 4<br><b>U</b> -o Dump 5      | $\mathscr{D}$ Struct<br><b>Co</b> Watch 1<br>$[x=]$ Locals                       |                                            | 0019FE5C 0019FE68 |                                   |                           |
|                 |                           |                                               |                                                                                  | 0019FE60                                   |                   | 007B5FA2 p-19-2.sub 7B5FA2        |                           |
|                 |                           |                                               | <b>ASCII</b>                                                                     | 0019FE64<br>۰                              | 0019FEA4          |                                   |                           |
|                 |                           | 3F 3F 3F 3F 3F 3F 3F 3F 3F 3F 3F 2C 3F        | ??????????????,?                                                                 | 0019FE68                                   |                   | 0019FEAC Pointer to SEH_Record[2] |                           |
|                 |                           | 3F 3F 3F 3F 74 61 3F 3F 3F 3F 3F 3F 00        | ???????ta??????.                                                                 | 0019FE6C<br>0019FE70                       | 0019FEA4          | 007B5FC4 p-19-2.sub_7B5FC4        |                           |
|                 |                           | 00 FF FF FF FF 06 00 00 00 5C 00 30 00        | $\ldots$ yyyy $\ldots$ . 0.                                                      | 0019FE74                                   |                   | 007F1900 p-19-2. EntryPoint       |                           |
|                 |                           | $ 00 $ 69 00 70 00 00 00 00 00 00 44 00 6F 00 | $\ldots z \ldots p \ldots p$ .o.                                                 | 0019FE78                                   |                   | 00610950 p-19-2, sub_61094D+3     |                           |
|                 |                           | 00 69 00 73 00 42 00 69 00 63 00 68 00        | T.h.i.s.B.i.c.h.                                                                 | 0019FE7C                                   | 041A96B0          |                                   |                           |
|                 |                           | 00 B0 04 02 00 FF FF FF FF 1E 00 00 00        | $t$ $yyyy$                                                                       | 0019FE80                                   | 00000000          |                                   |                           |
|                 |                           | 00 72 00 72 00 6F 00 72 00 20 00 72 00        | , e, r, r, o, r, r.                                                              |                                            | 0019FE84 00000000 |                                   |                           |
|                 |                           | 00 73 00 65 00 64 00 2C 00 20 00 77 00        | a.i.s.e.d.,. .w.                                                                 |                                            | 0019FERR 00000000 |                                   |                           |

*Figure 29: Password of 0.zip file extracted from memory.*

After extracting the files, we can see that its name has Chinese characters. Through the translated message "*Your group of Portuguese suckers*" we can conclude that this threat is targeting Portuguese citizens.

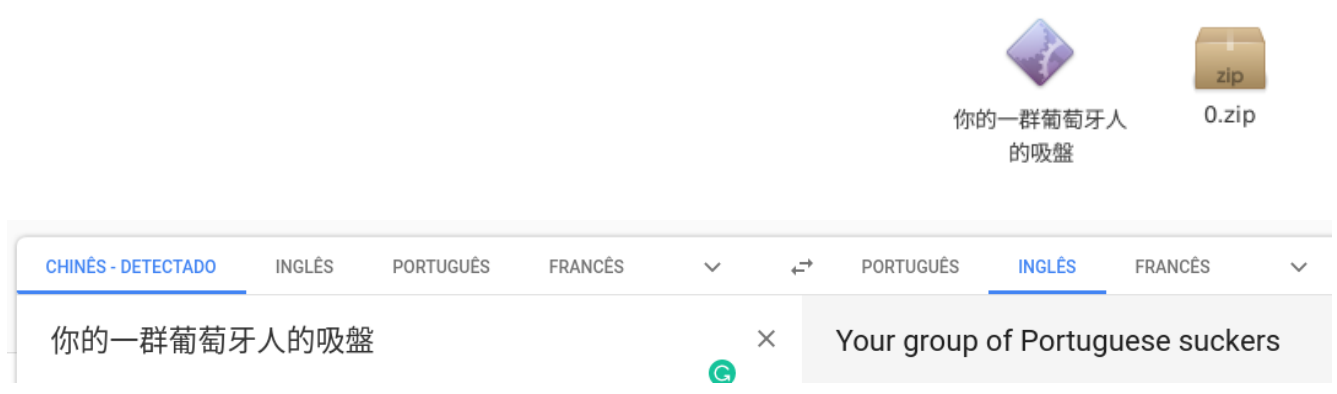

### *Figure 30: Message left by criminals indicating that the threat is targeting Portuguese citizens.*

Again, this file is also protected with VMProtector 3.x. This can be observed in Figure 31.

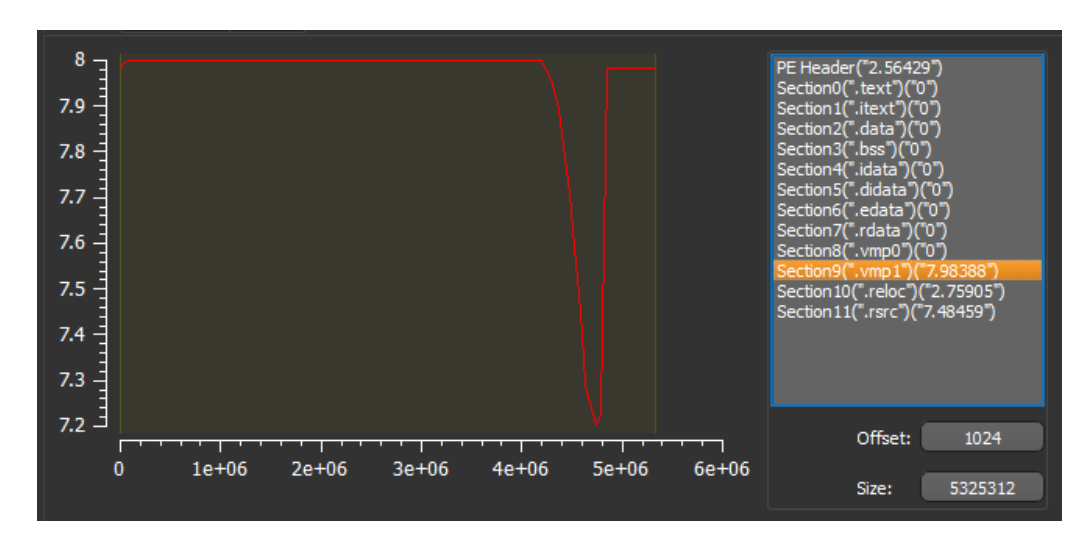

*Figure 31: 0.zip file sections.*

As shown, most of the file content and EP address are located in the vmp01 section. From Figure 32, we can observe the DLL export address table (EAT).

#### *Figure 32: Export Address Table (EAT) from the DLL inside 0.zip.*

That DLL contains part of the trojan code. Those functions are imported from this DLL. Some of the available functions are:

- **WNetUseConnectionW**: It makes a connection to a network resource.
- **WNetGetConnectionW**: This function retrieves the name of the network resource associated with a local device.
- **WNetAddConnection2W**: This function makes a connection to a network resource and can redirect a local device to the network resource.
- **SHGetFolderPathW**: Gets the path of a folder identified by a [CSIDL](https://docs.microsoft.com/windows/desktop/shell/csidl) value.
- **FilterSendMessage**: This function sends a message to a kernelmode minifilter.
- **FilterConnectCommunicationPort**: It opens a new connection to a communication server port
- **DoThisBicht**: Function invoked when the DLL file is loaded.
- **CryptUIDIgCertMgr**: It is a function that displays a dialog box that allows users to manage certificates.
- **CallFormPrincipal**: It has the source-code logic about keylogger and C2.

In detail, we can examine all the malware operations while we open a browser for accessing a home banking website (the malware is activated during the https operation because the certmgr.exe is launched).

An interesting detail found on "CallFormPrincipal" is the request method and C2 IP address.

- 1. \$\_POST=&plug=NAO&sowin=Windows%207%20Home%20Premium%20-%206.1%20-%207601
- 2. hxxp://18.219.52.4/PT/VaiPostaProPai.php

It also validates the windows hosts file to check the remote system discovery.

1. C:\Windows\System32\drivers\etc\hosts

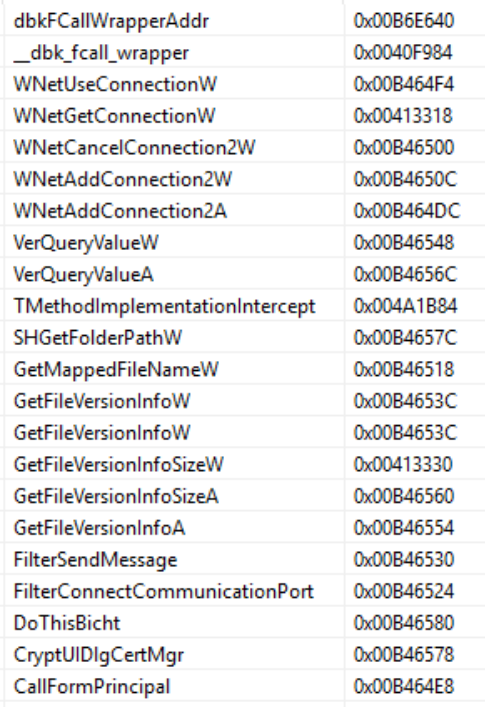

During malware execution, we verify that it collects data from clipboard, disk, browsers, and sends the details via a request to the C2 server available on the Internet.

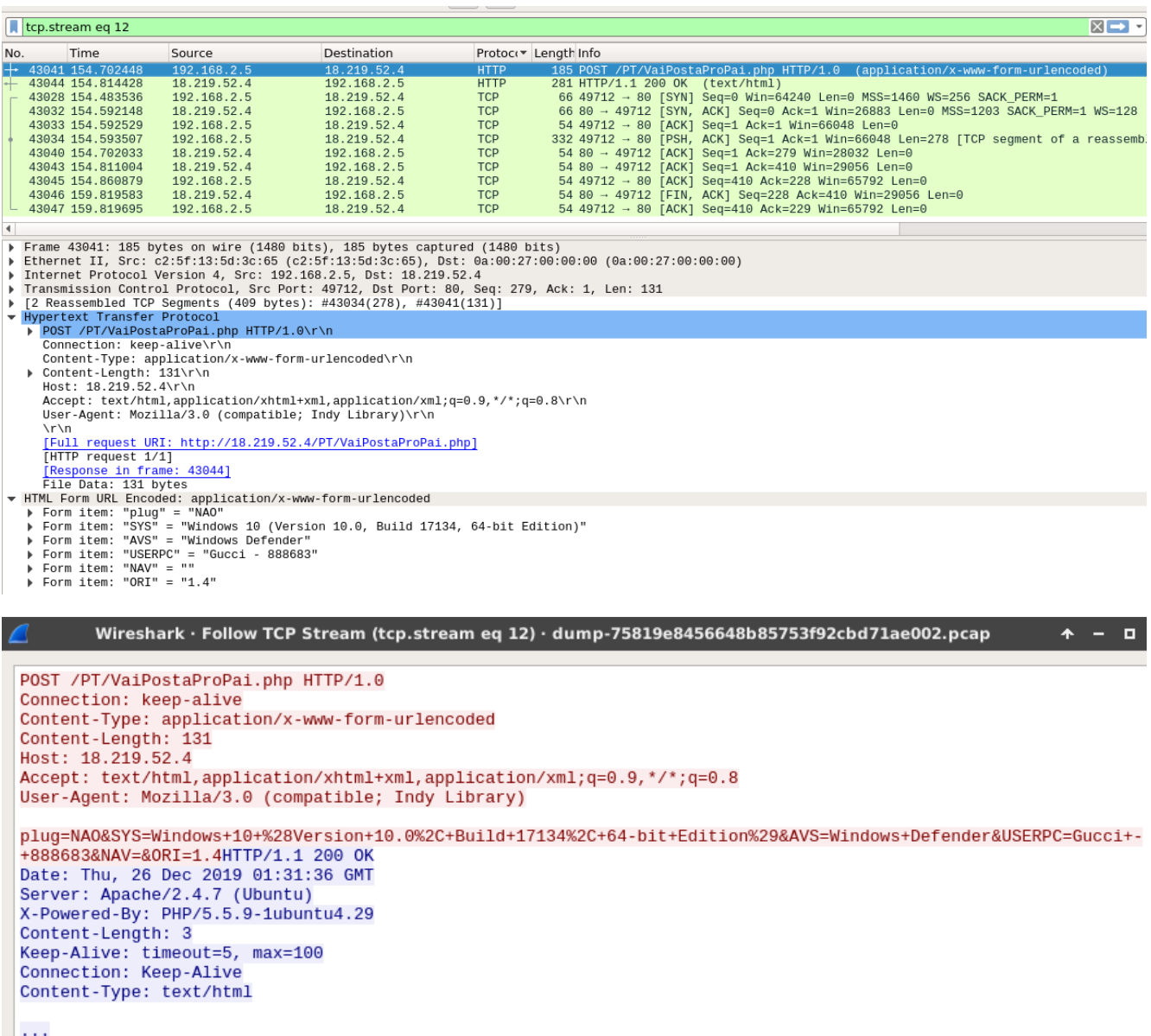

*Figure 33: POST request sent to the C2 available online with details about the victim's computer.*

## **Lampion – C2 portal**

On server C2, a portal is available that we did not have access to, however, it was possible to collect some interesting details.

An interesting indicator is that this banking trojan does not have a high detection rate, and can easily run and make persistent on victims' computers.

For example, the URL where the victim data is sent (the POST request) is not identified as malicious by the antivirus agents at the moment of writing this report.

| $\frac{0}{172}$       | $\circledcirc$ No engines detected this URL             |                   |                                            |                                         |  |  |  |
|-----------------------|---------------------------------------------------------|-------------------|--------------------------------------------|-----------------------------------------|--|--|--|
| Community<br>Score    | http://18.219.52.4/PT/VaiPostaProPai.php<br>18.219.52.4 |                   | 200<br>text/html<br>Content Type<br>Status | 2019-12-26 18:40:10 UTC<br>a moment ago |  |  |  |
| DETECTION             | <b>DETAILS</b><br>COMMUNITY                             |                   |                                            |                                         |  |  |  |
| ADMINUSLabs           | $\oslash$ Clean                                         | AegisLab WebGuard | $\oslash$ Clean                            |                                         |  |  |  |
| AlienVault            | $\oslash$ Clean                                         | Antiy-AVL         | $\oslash$ Clean                            |                                         |  |  |  |
| Avira (no cloud)      | $\oslash$ Clean                                         | BADWARE.INFO      | $\oslash$ Clean                            |                                         |  |  |  |
| more and contract the | $\bigcap$ $\bigcap$                                     | mount of the      | $\sim$ $\sim$                              |                                         |  |  |  |

*Figure 34: C2 server not detected on VirusTotal.*

As shown, the login page this panel can be accessed and a username and password are required.

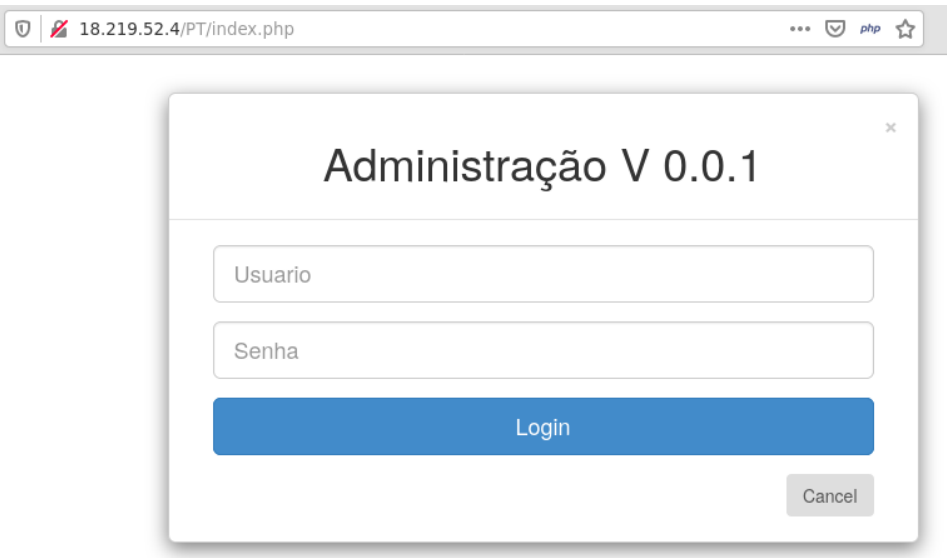

*Figure 35: Login page of C2 panel.*

Based on some paths available on the server-side, we can find that this is a portal already known and shared in the past by David Montenegro along his analysis.

*Figure 36: Details on the C2 portal (flags that identified the victim's origin).*

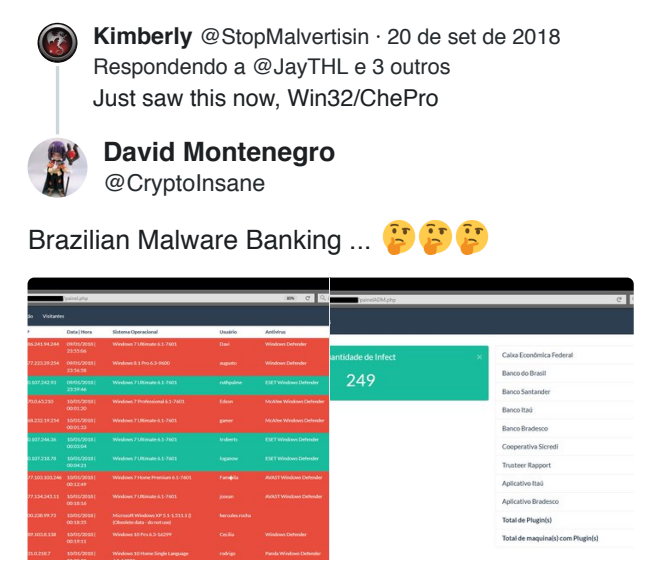

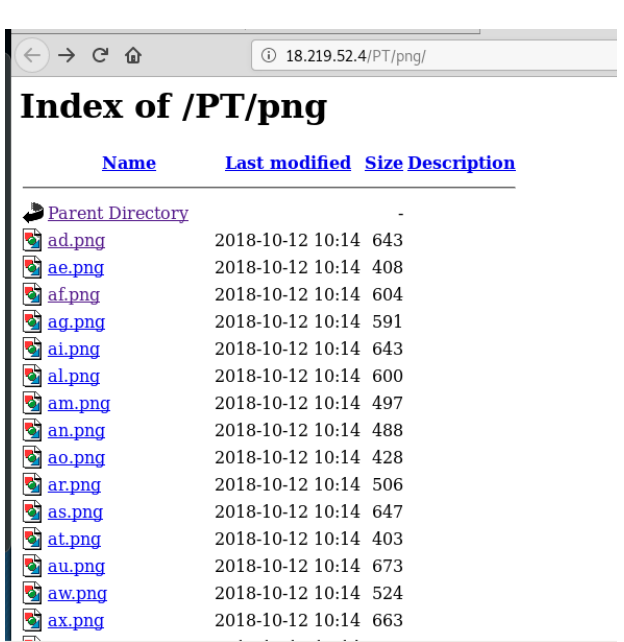

[14:10 - 20 de set de 2018](https://twitter.com/CryptoInsane/status/1042657116966854656) [Veja outros Tweets de David Montenegro](https://twitter.com/CryptoInsane)

As observed, the panel has details about the victim, namely:

- **Country;**
- **Date and hour of access;**
- **Operating System;**
- **Computer Name;**
- **Installed antivirus engine;**
- **Version; and**
- **Plugin.**

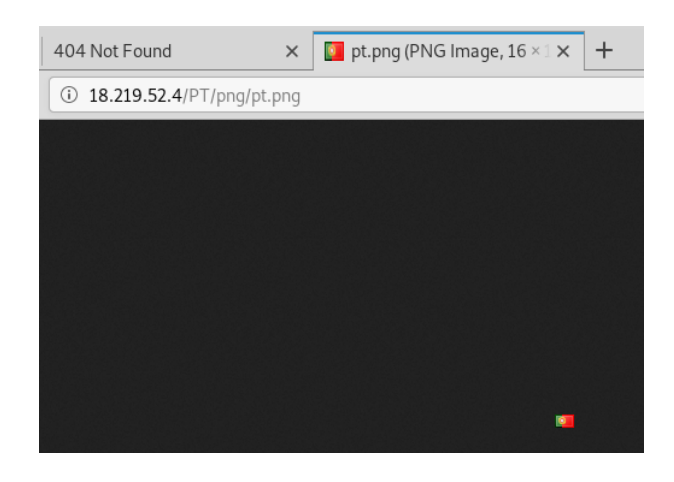

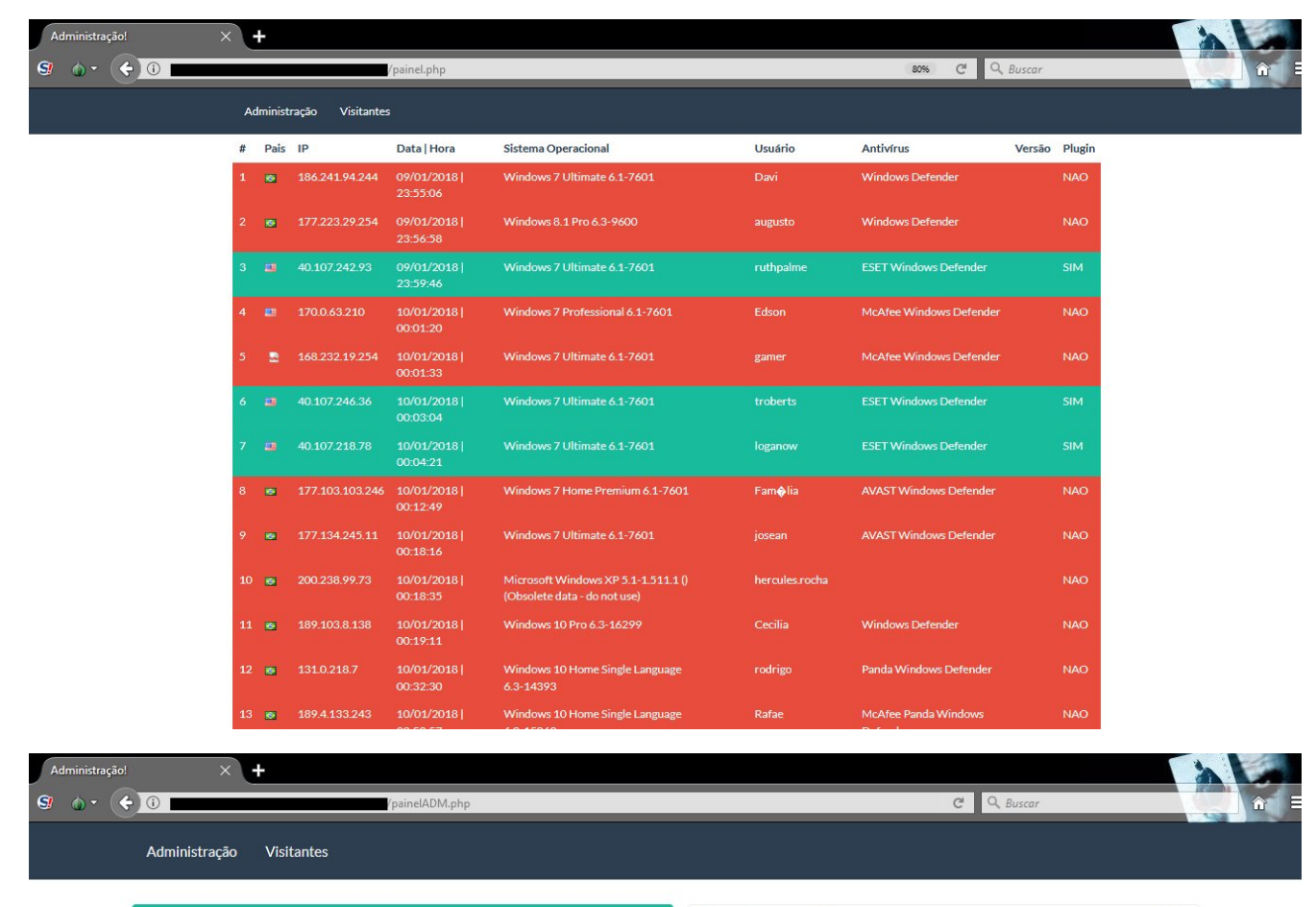

Quantidade de Infect 249

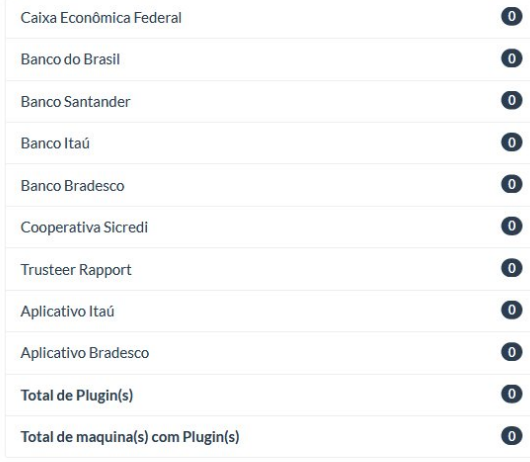

### *Figure 37: Images about the potential C2 portal.*

We contacted Amazon Web Services (AWS) to decommission the domains and C2 server before publishing the article, ensuring, thus, that the threat has been contained in a good way and by preserving the victim's information. Nonetheless, malicious endpoints are still active at the moment of writing this report.

## **Lampion – Mitre Att&ck Matrix**

Mitro Att Polz Motrix

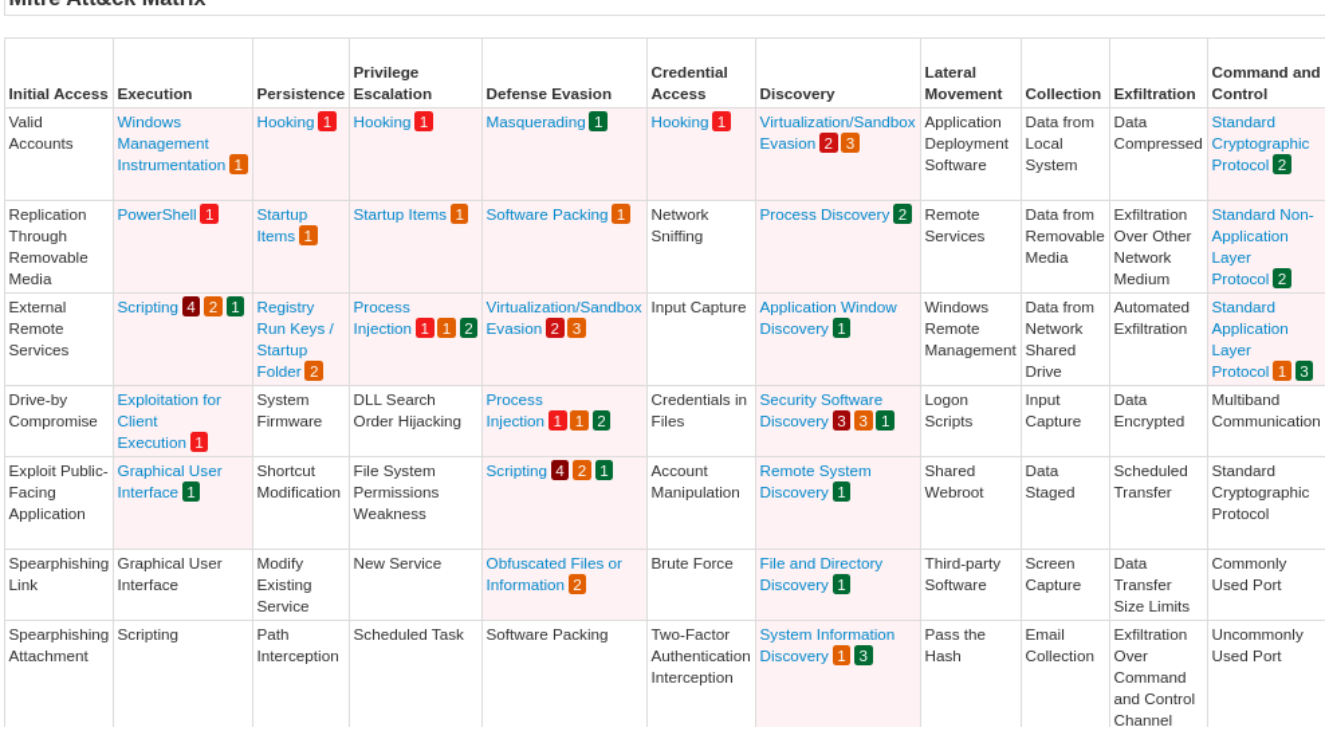

# **Indicators of Compromise (IOCs)**

- 1. URLs
- 2. rebrand[.]ly/mmvk36?

=NOWAUVJBNOWAUVJBNOWAUVJBNOWAUVJBNOWAUVJBNOWAUVJBNOWAUVJBNOWAUVJBNOWAUVJBNOWAUVJB

- 3. hxxp[:]//100.26.189.49/PY/App.php?=5wzpz2e7xglkzmh
- 4. hxxps[:]//fucktheworld.s3.us-east-2.[amazonaws.com/](http://amazonaws.com/)0.zip
- 5. hxxps[:]//sdghsuidhoidoghsdc19c.s3.us-east-2.[amazonaws.com/P-](http://amazonaws.com/P-)19-2.dll
- 6. hxxp[:]//18.219.52.4/PT/VaiPostaProPai.php
- 7. Hashes
- 8. e7bdce5505ee263530dea04c2fdc661f (FacturaNovembro-4492154-2019-10\_8.zip)
- 9. deb80a47496857e24c0bc57873b25707 (Politica de Protecao de Dados ST-8)
- 10. 51fbca86a499c55ce31179fc36e0d889 (FacturaNovembro-4492154-2019-10\_8.pdf)
- 11. 3350e74a4cfa020f9b256194eae25c12 (FacturaNovembro-4492154-2019-10\_8.vbs)
- 12. 18977c78983d5e3f59531bd6654ad20f (P-19-2.dll | P-19.2.exe Lampion)
- 13. 76eed98b40db9ad3dc1b10c80e957ba1 (你的一群葡萄牙人的吸盤)
- 14. C2
- 15. hxxp[:]//18.219.52.4/PT/VaiPostaProPai.php
- 16. hxxp[:]//18.219.52.4/PT/index.php
- 17. hxxp[:]//18.219.52.4/PT/admin.php
- 18. hxxp[:]//18.219.52.4/PT/png/pt.png
- 19. hxxp[:]//18.219.52.4/PT/SO/
- 20. 18[.]219.52.4/PT/painelADM.php
- 21. 18[.]219.52.4/PT/painel.php
- 22. \$\_POST=&plug=NAO&sowin=Windows%207%20Home%20Premium%20-%206.1%20-%207601

## **Yara rules**

```
1. rule Lampion_VBS_File_Portugal {
 2. meta:
 3. description = "Yara rule for Lampion Portugal - December version"
 4. author = "SI-LAB - https://seguranca-informatica.pt"
 5. last_updated = "2019-12-28"
 6. tlp = "white"
 7. category = "informational"
 8. strings:
 9. $lampion_a = {53 65 74 20 76 69 61 64 6f 20 3d 20 63 75 7a 61}
10. $lampion_b = {76 69 61 64 6f 2e 57 69 6e 64 6f 77 53 74 79 6c}
11. condition:
12. all of ($lampion_*)
13. }
14. ---------------------------------
15. import "hash"
16. rule Lampion_DLL_Portugal {
17. meta:
18. description = "Yara rule for Lampion Portugal - December version"
19. author = "SI-LAB - https://seguranca-informatica.pt"
20. last_updated = "2019-12-28"
21. tlp = "white"
22. category = "informational"
23. strings:
24. $lampion_a = {5468 6973 4269 6368 7400 4669 6c74 6572}
25. condition:
26. all of ($lampion_*) or
27. hash.md5(0, filesize) == "76eed98b40db9ad3dc1b10c80e957ba1"
28. }
29. ---------------------------
30. import "hash"
31. rule Lampion_malware_portugal {
32. meta:
33. description = "Yara rule for Lampion Portugal - December version"
34. author = "SI-LAB - https://seguranca-informatica.pt"
35. last_updated = "2019-12-28"
36. tlp = "white"
37. category = "informational"
38. strings:
39. $lampion_a = {3f 3f 3f 3f 3f 3f 3f 74 61 3f 3f 3f 3f 3f 3f 00}
40. condition:
41. all of ($lampion_*) or
42. hash.md5(0, filesize) == "18977c78983d5e3f59531bd6654ad20f"
43. }
```
All yara files available [here.](https://github.com/sirpedrotavares/SI-LAB-Yara_rules)

### **Yara Retro hunt on two multi-scanners**

- 1. 348e3fd080c8002b826be2577ffa3bc64f263aa779c9f8ff88e4642c294c4381
- 2. 418dbcf5f8d5ad7e16a0bb48c1e14cb269bf5bd814f0a70c3aa90ce787136047
- 3. 990982736492bfa0b2a39b0fd05959fa92ca3a282e36977a2523b3fe641a4c34
- 4. 54cce7adca859d6bd85779ec7fa4fc7eb327f5067d25b1dada722ccdcf108281
- 5. 9e77a03223de62be70afe19961ca8d0b88b46c20c834a5bab30ab3334baa2415
- 6. 07f5932be35a720a74fc10e7ee6011fa2a8ee4c6df7cf9a6f06bfdc7bd5ec4a1
- 7. 09d44bdae0db9a91b86831f857efb45b05f62024a9b68c6977502a4dd729af76

8. 33166f904f6820a1ed22c75ead41102ce62dad0070dd314b899ab76b60a21378 9. 0eb71171482dd5db49bae10f9bf55d7bcbf0b4370f4a86654fac9d3bdc6b20ab 10. f044d1de37ca8903c7bf6038e465bebc0c1ca2c9c8b53e19e1b8226fa820302f 11. 2e77d53186bd0a1a269864aca2369aae7a2629d1914c77bf6bc69e76aac491e2 12. 7c8c4ab0dd084a7e6e784923f1b125e3b6009f75269331639b120641508f7f51 13. 98db1f47e98a007ad5dfe0c5e1c6eb80dd5e171d6f252dda14c628ecf7c3f836 14. fbd0c68e699e9d78da85ab11c7d50af71cb84e6d652f9ab8f8ac657bfb102920 15. c52c0ae1c558be6eead13f50a9ea27a0eba1c4cdce17901ec3903c7b5e9eada0 16. 5c2e9c3cbcf7da70493da3f6efd6f6199d37ad68030a85303644992fbf12293c 17. 875cf24a3863f3e379c158de11baf5e0c70507ab7f37556ed8704e178ddf66ec 18. 1c1c64cf15b13aa67952830b5d606e7793456ddbf266910056ae16505fc57b0d 19. ce53debed7256fb71532e0348214356383070d24cc86ac59e94395225761f765 20. f752698342d8dc62ff0e27a065e79c71bca87604ef786f838fc8e0513ce97cfc 21. ae9e53806d5287f3e22f4e6549b1286c28aa529b1267b4369f9db60529fefbfa 22. 643d400cbdcff21ca2c0b8539f6990e22ababc740ced01f466150e44b669edf5 23. 79aaa08982958ac5fa37e3709a6787619777e11af773609fd974095dfdb0f0fa 24. 9d9252149a6db832fd205e4d0d3395cee5c6251f91df9730315ae4b354e839f0 25. 8802e4b1a460d8f8b369928ed6379f800a1053506c33b3422c52d4c30628b560 26. de8d3218d1509d255da05f3e3c1846a92d82badddbcebffd5e721256d7635fd5 27. aad423e2956e0f5b3fabe3b6ac624c929533acd9f2c93ecd210227a9b13a36f7 28. 8f04e52d69b1bdd7e4d6877ce0841ba8779f7649c16712d9d962044b2409b482 29. bc4ed9ef17e608a4b00ab3b5f0c2cfe956275eb0106a9b5b82076ce2c64cfb15 30. f36406b797ab4f739d0a6add29fdf72289c70019b5200ebdce78b3d3db0d79dc 31. 8ac60cd9bc9a44e558e840a6bebdd27c73a9ce167a66cf6c8d462e46848fe8a3 32. 29eeba2cbe0f3f6b119ebcc33f23d13964af26ee744419711aa24c6110c1510a 33. 9a2f575d77cc03afe1230666ed23c1da58dd1644abf02e2487c6cd0db8b2a26d 34. 73edad845ab2ba5aa55ac7757c8ff19072cba49dc44d811710858e1e42d6763d 35. 33f6daf3ee3b851800b5928b41fc208ac915d5ec2ffb3ebe13490c474c6cef58 36. edf3b71d1f4e7adae5b58a8f3f865882b5851d3d5e6ef142643eb3ea2066efe1 37. 0604586fcea208bcb4350d7dd9d5c250702f1a0e9ec0d6801b272ace6918d34c 38. f90ff089745109a3d59f8ba05d33547ae27df08cc269644ba1a41c9b9fcb782c 39. 2298b7ee6aeb19cd6c9e2f3ae6377e1cf5aab0d2d3f3102d4d51683c79a91da8 40. 4494da2105572a5ad07bd08110e35045c34967306f12a7ea7c91fffc0f79f599 41. 113232ed76536c2255f972f4bb2e3d2aafd01b643da83a04eb80f1809729a898

## **Thank you to all who have contributed:**

### – Corsin Camichel @cocaman

– David Montenegro @CryptoInsane

#### Pedro [Tavares](https://seguranca-informatica.pt/author/pipocaz/)

**Pedro [Tavares](https://www.linkedin.com/in/sirpedrotavares/)** is a professional in the field of information security, working as an Ethical Hacker, Malware Analyst, Cybersecurity Analyst and also a Security Evangelist. He is also a founding member and Pentester at CSIRT.UBI and founder of the security computer blog [seguranca-informatica.pt](https://seguranca-informatica.pt/).

In recent years he has invested in the field of information security, exploring and analyzing a wide range of topics, such as pentesting (Kali Linux), malware, hacking, cybersecurity, IoT and security in computer networks. He is also Freelance Writer.

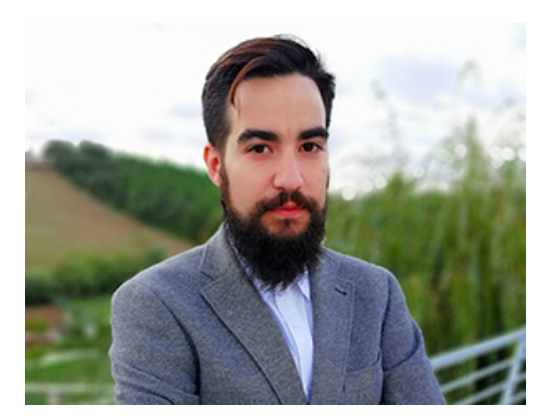

Read more [here.](https://seguranca-informatica.pt/contacto/)